# Inspiron 14/14R

# Panduan Pemilik Komputer

Model komputer: Inspiron 3437/5437 Model pengatur: P37G Jenis Regulatori: P37G003

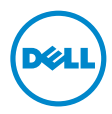

# Catatan, Perhatian, dan Peringatan

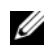

CATATAN: CATATAN menunjukkan informasi penting yang dapat membantu Anda menggunakan komputer dengan lebih baik.

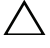

PERHATIAN: PERHATIAN menunjukkan kemungkinan terjadinya kerusakan pada perangkat keras atau kehilangan data jika petunjuk tidak diikuti.

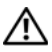

PERINGATAN: PERINGATAN menunjukkan kemungkinan terjadinya KERIINWATAIN LERIISE HERIISE ATAS KERUSAKAN properti, cedera, atau kematian.

© 2013 Dell Inc.

2013 - 04 Rev. A00

\_\_\_\_\_\_\_\_\_\_\_\_\_\_\_\_\_\_\_\_

Merek dagang yang digunakan dalam teks ini: Dell™, logo DELL, dan Inspiron™ adalah merek dagang dari Dell Inc.; Microsoft®, Windows®, dan logo tombol mulai Windows adalah merek dagang atau merek dagang terdaftar dari Microsoft Corporation di Amerika Serikat dan/atau negara lainnya; Bluetooth® adalah sebuah merek dagang terdaftar yang dimiliki oleh Bluetooth SIG, Inc. dan digunakan oleh Dell di bawah lisensi.

# Daftar Isi

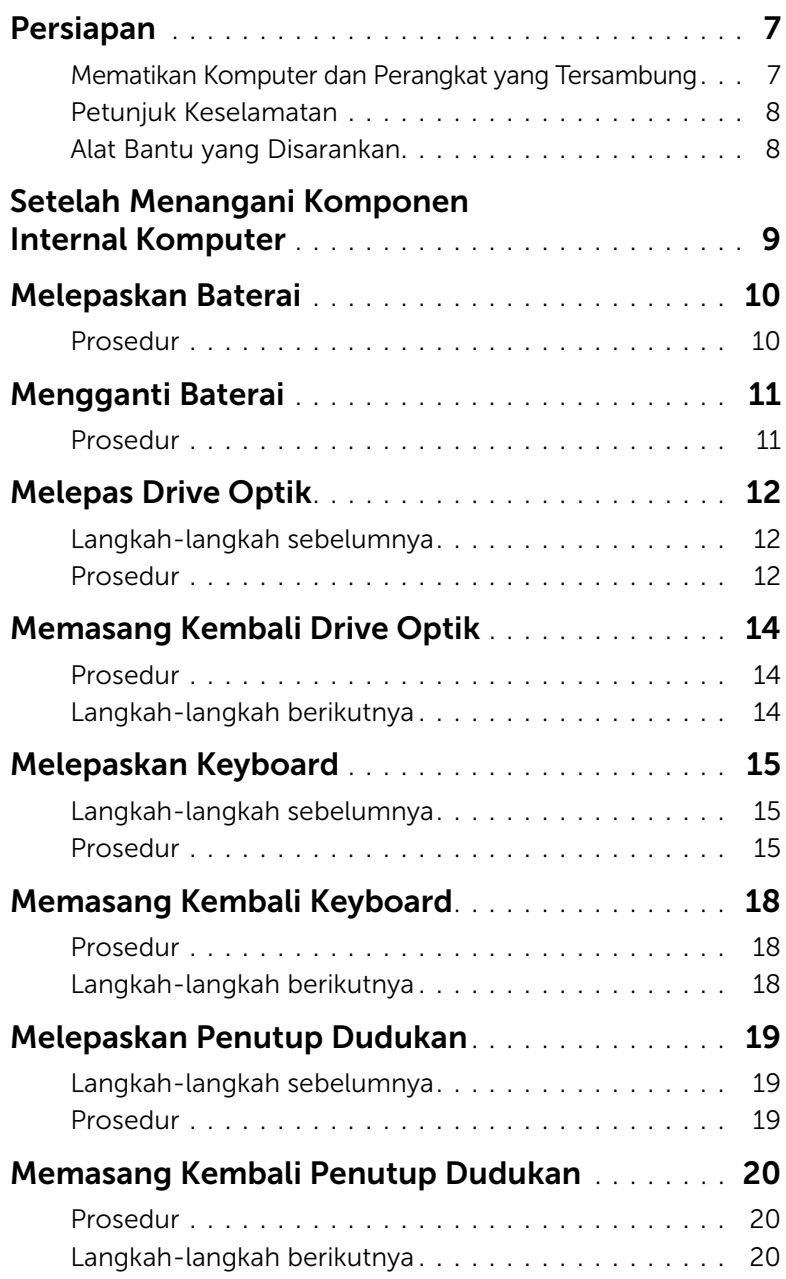

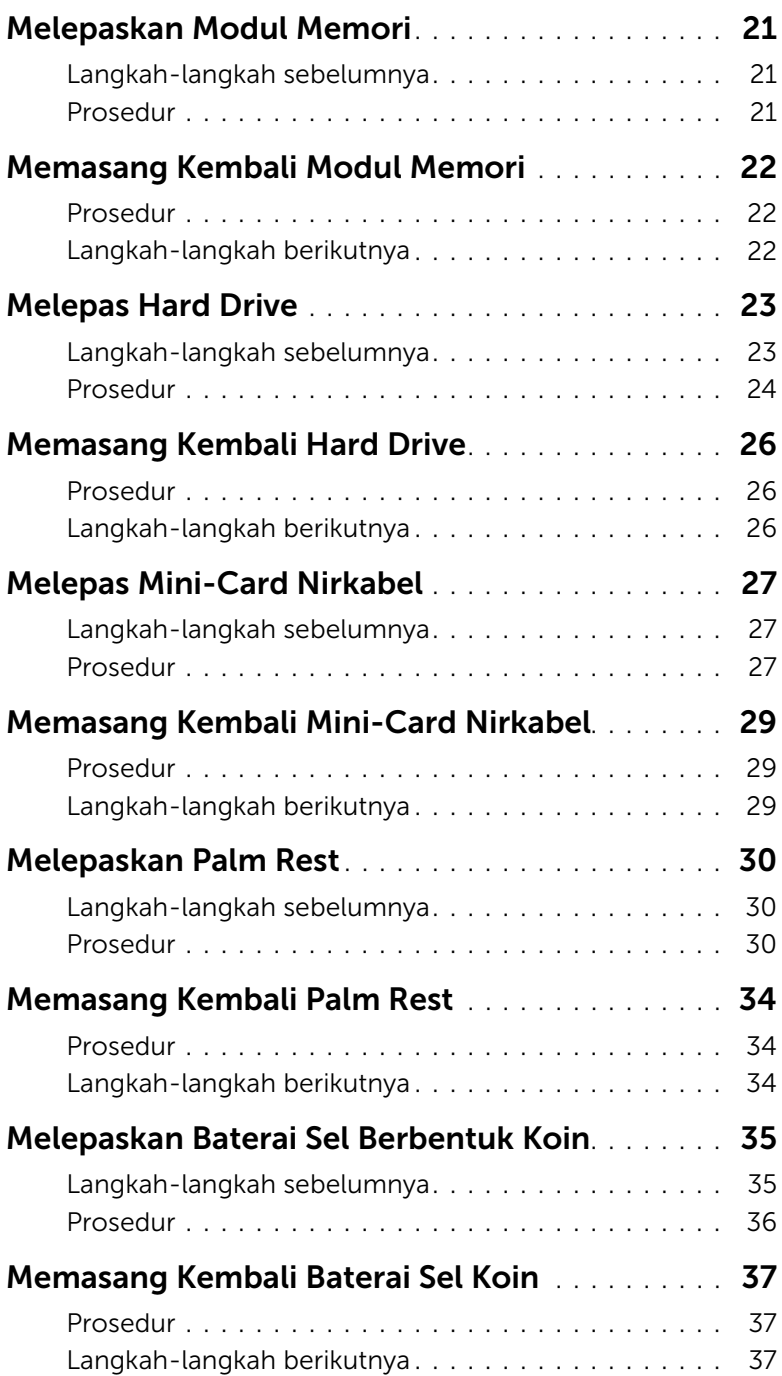

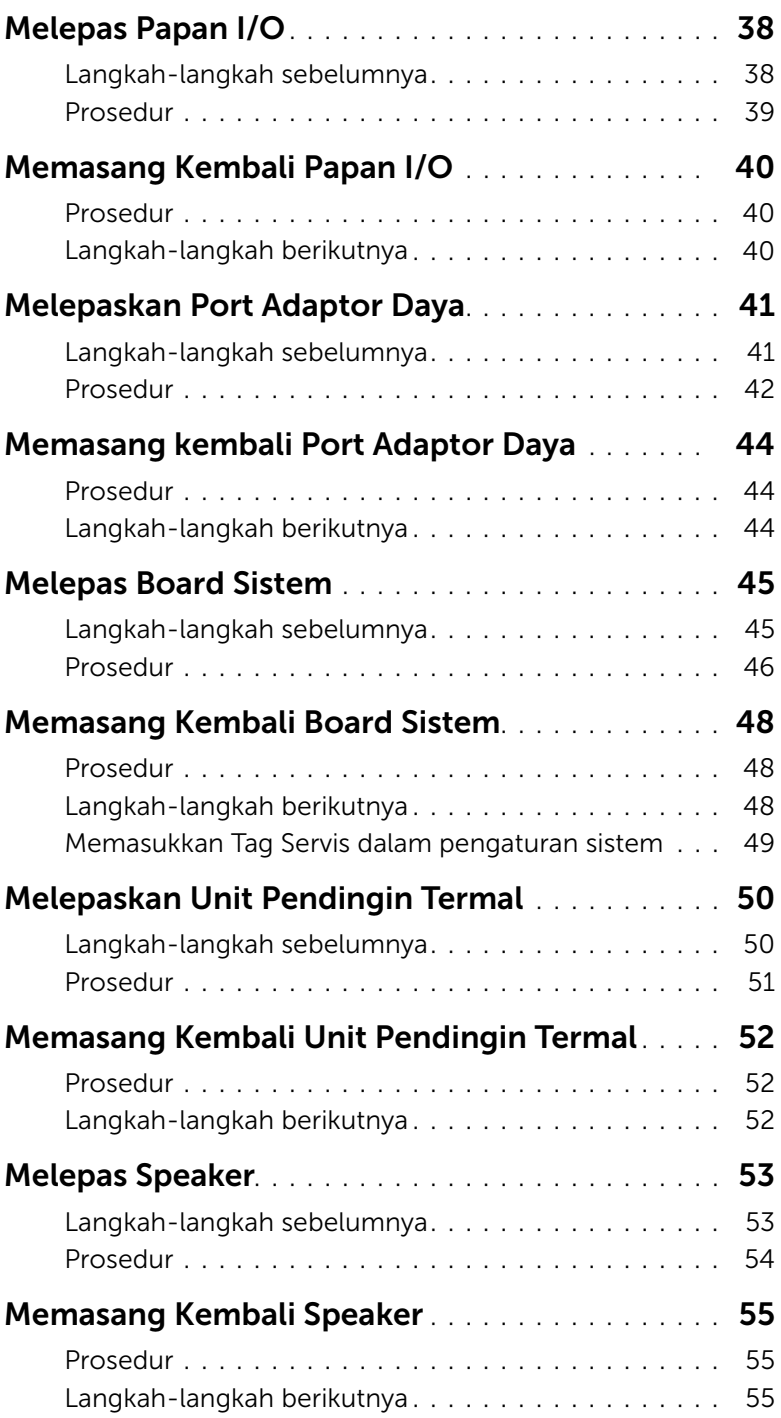

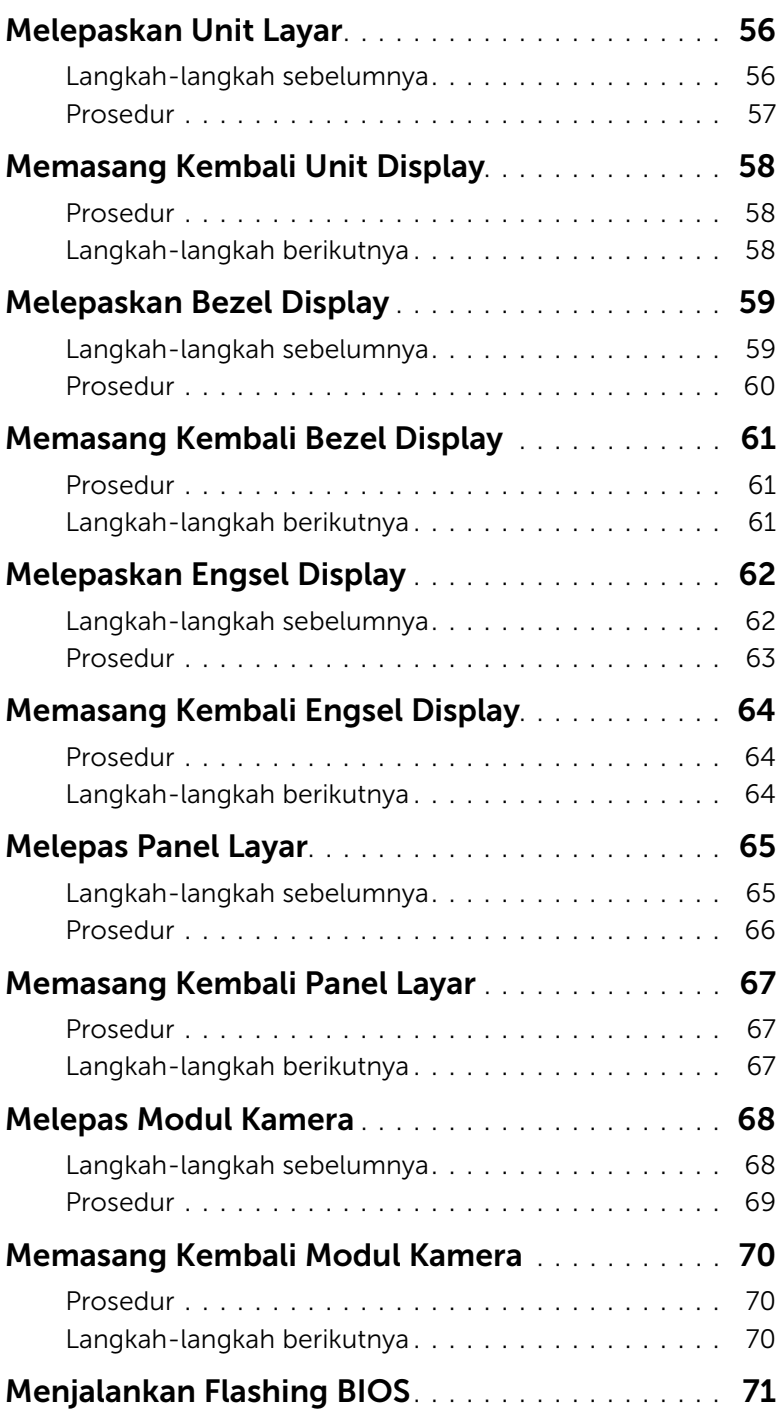

## <span id="page-6-2"></span><span id="page-6-1"></span><span id="page-6-0"></span>Mematikan Komputer dan Perangkat yang Tersambung

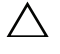

 $\triangle$  PERHATIAN: Agar data tidak hilang, simpan dan tutup semua file yang terbuka, lalu keluar dari semua program yang terbuka sebelum Anda mematikan komputer.

- 1 Simpan dan tutup semua file yang terbuka, lalu keluar dari semua program yang terbuka.
- 2 Matikan komputer Anda.
	- *Windows 8:*
	- a Arahkan penunjuk mouse Anda ke sudut kanan atas atau kanan bawah layar untuk membuka bilah sisi Charms.
	- b Pada bilah sisi Charms, klik Setelan→ Daya→ Matikan.
	- *Windows 7:* Klik **Mulai <sup>dan</sup> dan klik Matikan**.

Microsoft Windows akan dinonaktifkan, lalu komputer akan mati.

 $\mathbb Z$  **CATATAN:** Jika Anda menggunakan sistem pengoperasian yang berbeda, lihat dokumentasi dari sistem pengoperasian Anda untuk mematikan instruksi.

- 3 Lepaskan komputer dan semua perangkat yang terpasang dari stopkontak listrik.
- 4 Lepas semua kabel telepon, kabel jaringan, dan perangkat yang terpasang dari komputer.
- 5 Setelah Anda melepaskan semua kabel dari komputer, tekan terus tombol daya selama sekitar 5 detik untuk mengardekan board sistem.

## <span id="page-7-0"></span>Petunjuk Keselamatan

Gunakan panduan keselamatan berikut untuk melindungi komputer dari kemungkinan kerusakan dan memastikan keselamatan diri Anda.

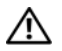

PERINGATAN: Sebelum menangani komponen internal komputer, baca informasi keselamatan yang diberikan bersama komputer. Untuk informasi praktik keselamatan tambahan, kunjungi Laman utama Pemenuhan Peraturan di dell.com/regulatory\_compliance.

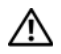

PERINGATAN: Lepas semua sambungan catu daya sebelum membuka penutup komputer atau panel. Setelah selesai menangani komponen internal komputer, pasang kembali semua penutup, panel, dan sekrup sebelum menyambung ke catu daya.

 $\triangle$  PERHATIAN: Untuk mencegah kerusakan pada komputer, pastikan permukaan tempat Anda bekerja telah bersih dan rata.

PERHATIAN: Untuk mencegah kerusakan, tangani semua komponen dan kartu dengan memegang bagian tepinya dan jangan sentuh pin serta bidang kontaknya.

 $\triangle$  PERHATIAN: Hanya teknisi servis resmi yang boleh melepas penutup komputer dan mengakses komponen internal komputer. Baca petunjuk keselamatan untuk informasi lengkap tentang tindakan pencegahan, cara menangani komponen internal komputer, dan cara melindungi diri dari sengatan listrik statis.

 $\bigwedge$  PERHATIAN: Sebelum Anda menyentuh komponen internal apapun pada komputer, sentuh permukaan logam yang tidak dicat, seperti permukaan logam di bagian belakang komputer. Selama Anda bekerja, sentuh permukaan logam yang tidak dicat secara berkala untuk menghilangkan muatan listrik statis yang dapat merusak komponen internal.

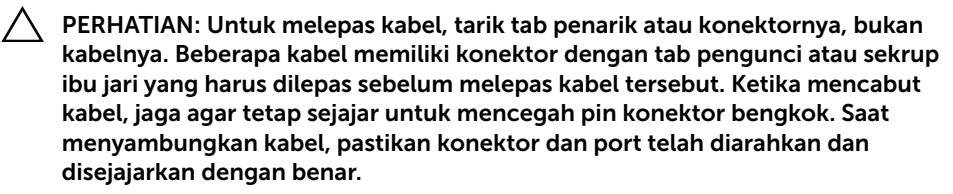

PERHATIAN: Untuk melepas kabel jaringan, lepas kabel dari komputer terlebih dulu, lalu lepas kabel dari perangkat jaringan.

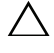

PERHATIAN: Tekan dan keluarkan setiap kartu yang terpasang dari pembaca kartu media.

# <span id="page-7-1"></span>Alat Bantu yang Disarankan

Prosedur dalam dokumen ini meminta Anda menyediakan alat bantu berikut:

- Obeng Phillips
- Pencungkil plastik

# <span id="page-8-1"></span><span id="page-8-0"></span>Setelah Menangani Komponen Internal Komputer

Setelah menyelesaikan prosedur pemasangan kembali, pastikan Anda melakukan hal berikut:

- Memasang kembali semua sekrup dan memastikan tidak ada sekrup yang tertinggal di dalam komputer.
- Menyambung perangkat eksternal, kabel, kartu, dan komponen lainnya yang dilepas sebelum menangani komputer.
- Sambungkan komputer dan semua perangkat yang terpasang ke stopkontaknya.

PERHATIAN: Sebelum menghidupkan komputer, pasang kembali semua sekrup dan pastikan tidak ada sekrup yang tertinggal di dalam komputer. Kelalaian dalam melakukannya dapat merusak komputer.

# <span id="page-9-2"></span><span id="page-9-0"></span>Melepaskan Baterai

PERINGATAN: Sebelum menangani komponen internal komputer, baca informasi keselamatan yang diberikan bersama komputer Anda, lalu ikuti langkah-langkah dalam ["Persiapan" pada halaman 7](#page-6-2). Setelah mengerjakan bagian dalam komputer Anda, ikuti instruksi pada ["Setelah Menangani Komponen Internal Komputer"](#page-8-1)  [pada halaman 9.](#page-8-1) Untuk informasi tambahan tentang praktik keselamatan terbaik, kunjungi Situs Kepatuhan Peraturan di dell.com/regulatory\_compliance.

### <span id="page-9-1"></span>Prosedur

- 1 Tutup layar, lalu balik posisi komputer.
- 2 Geser kait baterai ke posisi tidak terkunci. Anda mendengar bunyi klik saat baterai dibuka.
- 3 Angkat dan lepaskan baterai dari dasar komputer.

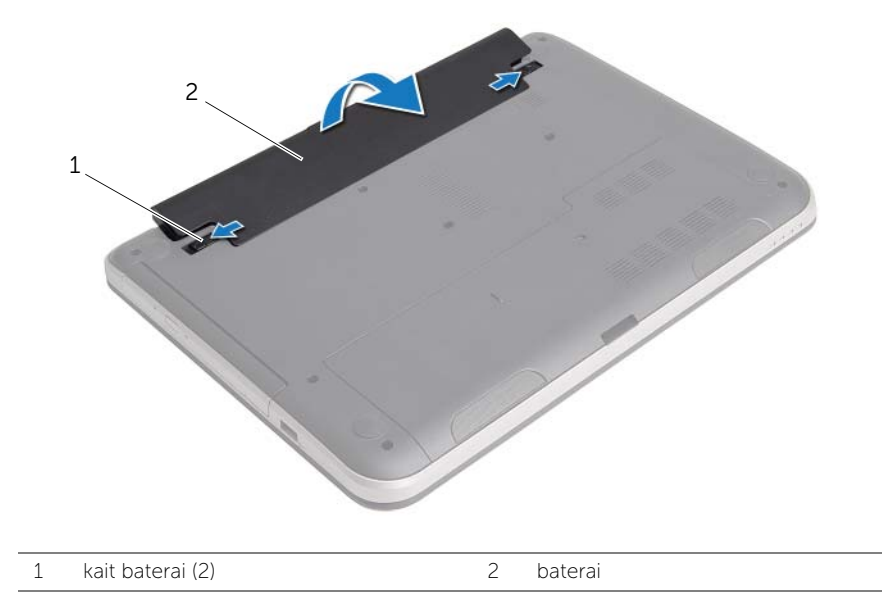

# <span id="page-10-2"></span><span id="page-10-0"></span>Mengganti Baterai

 $\sqrt{N}$  PERINGATAN: Sebelum menangani komponen internal komputer, baca informasi keselamatan yang diberikan bersama komputer Anda, lalu ikuti langkah-langkah dalam ["Persiapan" pada halaman 7](#page-6-2). Setelah mengerjakan bagian dalam komputer Anda, ikuti instruksi pada ["Setelah Menangani Komponen Internal Komputer"](#page-8-1)  [pada halaman 9.](#page-8-1) Untuk informasi tambahan tentang praktik keselamatan terbaik, kunjungi Situs Kepatuhan Peraturan di dell.com/regulatory\_compliance.

### <span id="page-10-1"></span>Prosedur

Sejajarkan tab pada baterai dengan slot pada wadah baterai dan pasang baterai pada tempatnya.

# <span id="page-11-5"></span><span id="page-11-0"></span>Melepas Drive Optik

 $\sqrt{N}$  PERINGATAN: Sebelum menangani komponen internal komputer, baca informasi keselamatan yang diberikan bersama komputer Anda, lalu ikuti langkah-langkah dalam ["Persiapan" pada halaman 7](#page-6-2). Setelah mengerjakan bagian dalam komputer Anda, ikuti instruksi pada ["Setelah Menangani Komponen Internal Komputer"](#page-8-1)  [pada halaman 9.](#page-8-1) Untuk informasi tambahan tentang praktik keselamatan terbaik, kunjungi Situs Kepatuhan Peraturan di dell.com/regulatory\_compliance.

### <span id="page-11-1"></span>Langkah-langkah sebelumnya

Lepaskan baterai. Lihat ["Melepaskan Baterai" pada halaman 10](#page-9-2).

### <span id="page-11-2"></span>Prosedur

- <span id="page-11-4"></span><span id="page-11-3"></span>1 Lepaskan baut yang menahan unit drive optis ke dasar komputer.
- 2 Dengan menggunakan ujung jari Anda, dorong unit drive optik ke luar dari tempat drive optik.

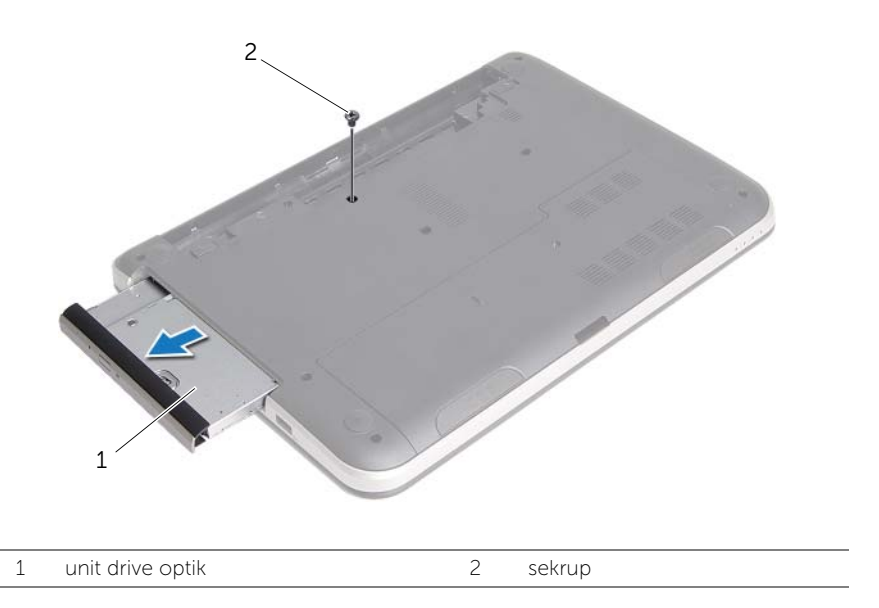

3 Lepaskan sekrup yang menguatkan braket drive optis ke unit drive optis dan lepaskan braket drive optis.

Tarik secara perlahan bezel drive optis dari unit drive optis.

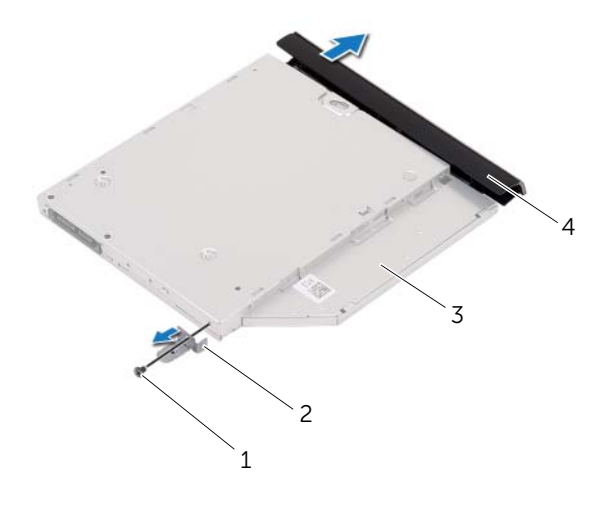

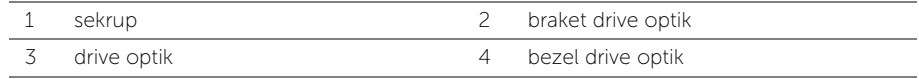

# <span id="page-13-5"></span><span id="page-13-0"></span>Memasang Kembali Drive Optik

PERINGATAN: Sebelum menangani komponen internal komputer, baca informasi keselamatan yang diberikan bersama komputer Anda, lalu ikuti langkah-langkah dalam ["Persiapan" pada halaman 7](#page-6-2). Setelah mengerjakan bagian dalam komputer Anda, ikuti instruksi pada ["Setelah Menangani Komponen Internal Komputer"](#page-8-1)  [pada halaman 9.](#page-8-1) Untuk informasi tambahan tentang praktik keselamatan terbaik, kunjungi Situs Kepatuhan Peraturan di dell.com/regulatory\_compliance.

### <span id="page-13-1"></span>Prosedur

- 1 Sejajarkan tab pada bezel drive optis dengan slot pada unit drive optis dan pasang bezel drive optis pada tempatnya.
- 2 Sejajarkan lubang sekrup pada braket drive optis dengan lubang sekrup pada unit drive optis dan pasang kembali sekrup yang menguatkan braket drive optis ke unit drive optis.
- <span id="page-13-3"></span>3 Geser unit drive optis ke wadah drive optis dan pastikan bahwa lubang sekrup pada braket drive optik sejajar dengan lubang sekrup pada dasar komputer.
- <span id="page-13-4"></span>4 Pasang kembali baut yang menahan unit drive optis ke dasar komputer.

# <span id="page-13-2"></span>Langkah-langkah berikutnya

Pasang kembali baterai. Lihat ["Mengganti Baterai" pada halaman 11.](#page-10-2)

# <span id="page-14-3"></span><span id="page-14-0"></span>Melepaskan Keyboard

 $\sqrt{N}$  PERINGATAN: Sebelum menangani komponen internal komputer, baca informasi keselamatan yang diberikan bersama komputer Anda, lalu ikuti langkah-langkah dalam ["Persiapan" pada halaman 7](#page-6-2). Setelah mengerjakan bagian dalam komputer Anda, ikuti instruksi pada ["Setelah Menangani Komponen Internal Komputer"](#page-8-1)  [pada halaman 9.](#page-8-1) Untuk informasi tambahan tentang praktik keselamatan terbaik, kunjungi Situs Kepatuhan Peraturan di dell.com/regulatory\_compliance.

#### <span id="page-14-1"></span>Langkah-langkah sebelumnya

Lepaskan baterai. Lihat ["Melepaskan Baterai" pada halaman 10](#page-9-2).

### <span id="page-14-2"></span>Prosedur

1 Lepaskan sekrup yang menguatkan komputer ke dasar komputer.

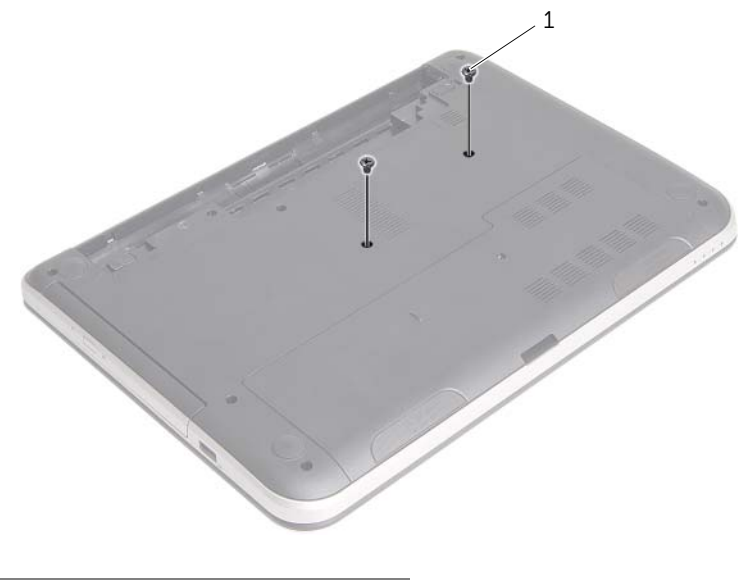

1 baut (2)

- Balikkan komputer dan buka display sejauh mungkin.
- Menggunakan pencungkil plastik, cungkil keyboard dari tab pada palm-rest.

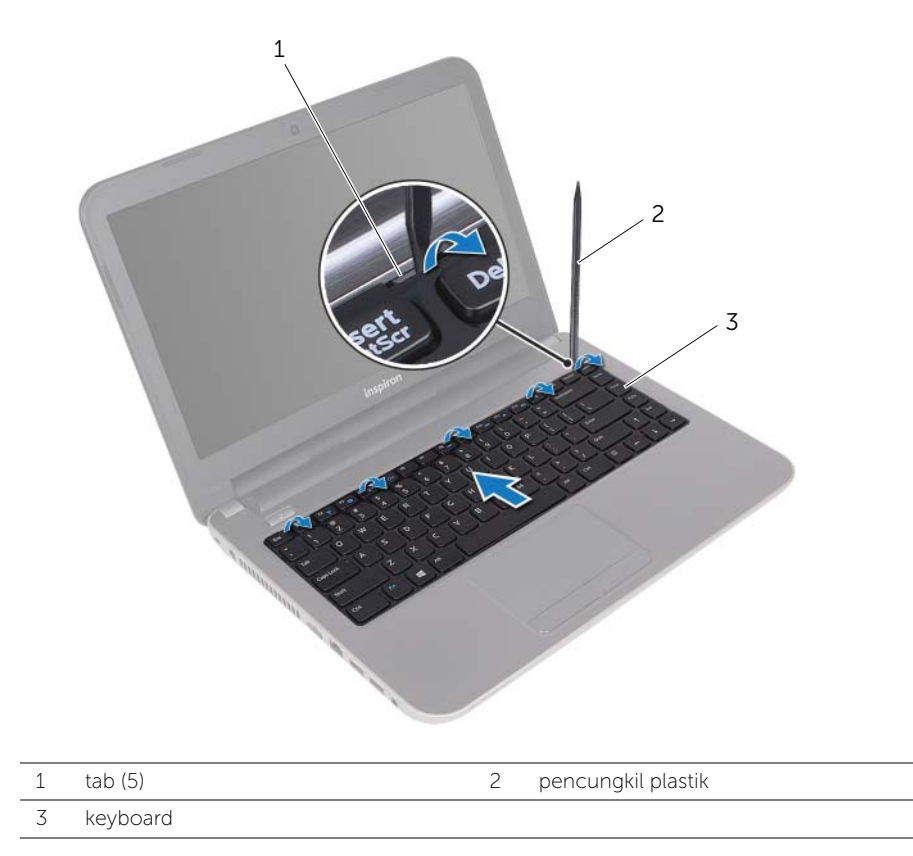

- 4 Angkat dan geser keyboard ke arah display untuk melepaskan keyboard dari palm rest dan tempatkan keyboard pada palm rest.
- 5 Angkat kait konektor lalu lepaskan sambungan kabel keyboard dari konektor kabel-keyboard.
- 6 Angkat keyboard dari palm-rest.

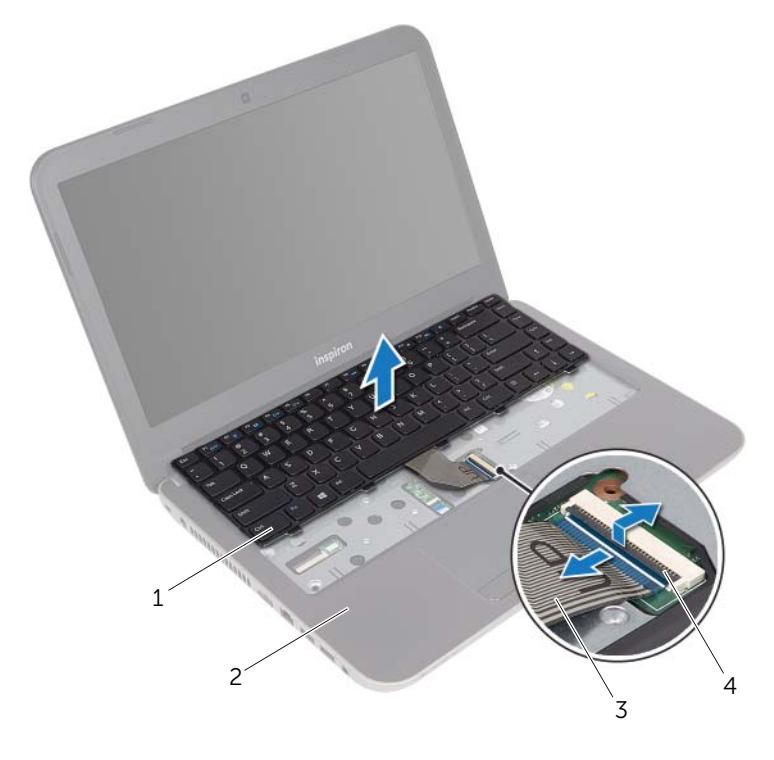

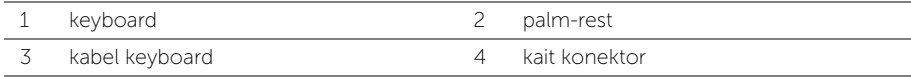

# <span id="page-17-3"></span><span id="page-17-0"></span>Memasang Kembali Keyboard

PERINGATAN: Sebelum menangani komponen internal komputer, baca informasi keselamatan yang diberikan bersama komputer Anda, lalu ikuti langkah-langkah dalam ["Persiapan" pada halaman 7](#page-6-2). Setelah mengerjakan bagian dalam komputer Anda, ikuti instruksi pada ["Setelah Menangani Komponen Internal Komputer"](#page-8-1)  [pada halaman 9.](#page-8-1) Untuk informasi tambahan tentang praktik keselamatan terbaik, kunjungi Situs Kepatuhan Peraturan di dell.com/regulatory\_compliance.

### <span id="page-17-1"></span>Prosedur

- 1 Geser kabel keyboard ke konektor kabel keyboard dan tekan pada kait konektor ke untuk menahan kabel.
- 2 Geser tab di dasar keyboard ke slotnya di palm rest dan tempatkan keyboard di palm-rest.
- 3 Tekan di sekitar tepi keyboard secara perlahan untuk mengencangkan keyboard di bawah tabnya pada palm-rest.
- 4 Pasang kembali sekrup yang menguatkan baterai ke dasar komputer.

### <span id="page-17-2"></span>Langkah-langkah berikutnya

Pasang kembali baterai. Lihat ["Mengganti Baterai" pada halaman 11.](#page-10-2)

# <span id="page-18-3"></span><span id="page-18-0"></span>Melepaskan Penutup Dudukan

 $\sqrt{N}$  PERINGATAN: Sebelum menangani komponen internal komputer, baca informasi keselamatan yang diberikan bersama komputer Anda, lalu ikuti langkah-langkah dalam ["Persiapan" pada halaman 7](#page-6-2). Setelah mengerjakan bagian dalam komputer Anda, ikuti instruksi pada ["Setelah Menangani Komponen Internal Komputer"](#page-8-1)  [pada halaman 9.](#page-8-1) Untuk informasi tambahan tentang praktik keselamatan terbaik, kunjungi Situs Kepatuhan Peraturan di dell.com/regulatory\_compliance.

### <span id="page-18-1"></span>Langkah-langkah sebelumnya

Lepaskan baterai. Lihat ["Melepaskan Baterai" pada halaman 10](#page-9-2).

### <span id="page-18-2"></span>Prosedur

- 1 Lepaskan sekrup yang menguatkan penutup dasar ke dasar komputer.
- 2 Menggunakan ujung jari, angkat penutup dasar dari slotnya pada dasar komputer.

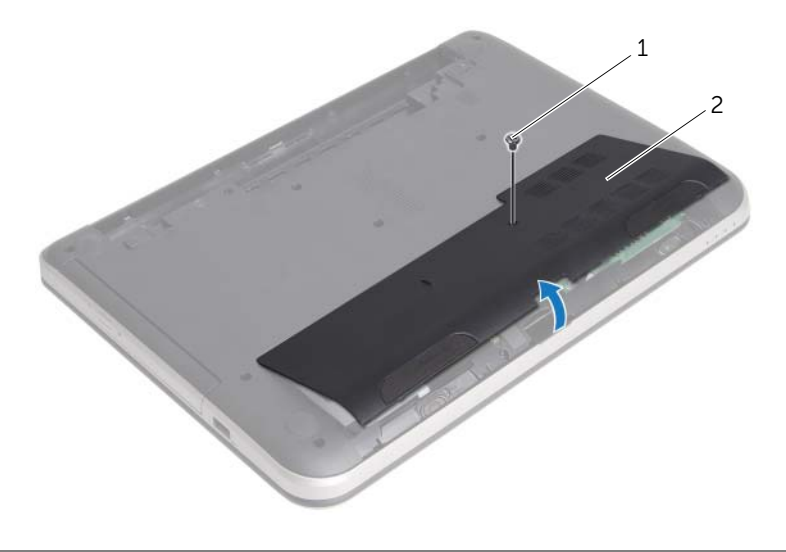

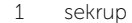

2 penutup bawah

# <span id="page-19-3"></span><span id="page-19-0"></span>Memasang Kembali Penutup Dudukan

PERINGATAN: Sebelum menangani komponen internal komputer, baca informasi keselamatan yang diberikan bersama komputer Anda, lalu ikuti langkah-langkah dalam ["Persiapan" pada halaman 7](#page-6-2). Setelah mengerjakan bagian dalam komputer Anda, ikuti instruksi pada ["Setelah Menangani Komponen Internal Komputer"](#page-8-1)  [pada halaman 9.](#page-8-1) Untuk informasi tambahan tentang praktik keselamatan terbaik, kunjungi Situs Kepatuhan Peraturan di dell.com/regulatory\_compliance.

#### <span id="page-19-1"></span>Prosedur

- 1 Sejajarkan tab pada penutup bawah ke dalam slotnya di dasar komputer dan pasang penutup bawah ke tempatnya.
- 2 Pasang kembali sekrup yang mengencangkan penutup dasar ke dasar komputer.

#### <span id="page-19-2"></span>Langkah-langkah berikutnya

Pasang kembali baterai. Lihat ["Mengganti Baterai" pada halaman 11.](#page-10-2)

# <span id="page-20-3"></span><span id="page-20-0"></span>Melepaskan Modul Memori

 $\sqrt{N}$  PERINGATAN: Sebelum menangani komponen internal komputer, baca informasi keselamatan yang diberikan bersama komputer Anda, lalu ikuti langkah-langkah dalam ["Persiapan" pada halaman 7](#page-6-2). Setelah mengerjakan bagian dalam komputer Anda, ikuti instruksi pada ["Setelah Menangani Komponen Internal Komputer"](#page-8-1)  [pada halaman 9.](#page-8-1) Untuk informasi tambahan tentang praktik keselamatan terbaik, kunjungi Situs Kepatuhan Peraturan di dell.com/regulatory\_compliance.

#### <span id="page-20-1"></span>Langkah-langkah sebelumnya

- 1 Lepaskan baterai. Lihat ["Melepaskan Baterai" pada halaman 10.](#page-9-2)
- 2 Lepaskan penutup bawah. Lihat ["Melepaskan Penutup Dudukan" pada halaman 19.](#page-18-3)

#### <span id="page-20-2"></span>Prosedur

- 1 Gunakan ujung jari untuk merentangkan klip penahan pada setiap ujung konektor modul memori hingga modul memori tersembul ke atas.
- 2 Lepas modul memori dari konektor modul memori.

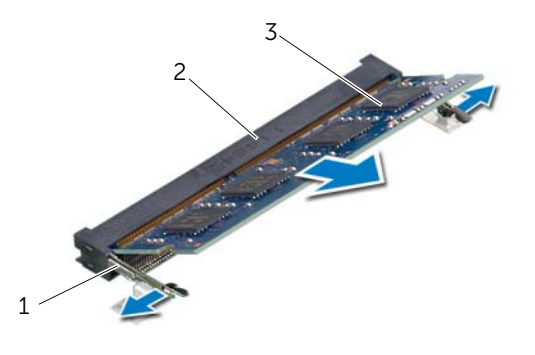

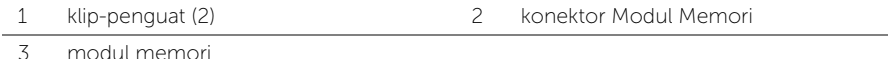

# <span id="page-21-3"></span><span id="page-21-0"></span>Memasang Kembali Modul Memori

PERINGATAN: Sebelum menangani komponen internal komputer, baca informasi keselamatan yang diberikan bersama komputer Anda, lalu ikuti langkah-langkah dalam ["Persiapan" pada halaman 7.](#page-6-2) Setelah mengerjakan bagian dalam komputer Anda, ikuti instruksi pada ["Setelah Menangani Komponen Internal Komputer"](#page-8-1)  [pada halaman 9.](#page-8-1) Untuk informasi tambahan tentang praktik keselamatan terbaik, kunjungi Situs Kepatuhan Peraturan di dell.com/regulatory\_compliance.

### <span id="page-21-1"></span>Prosedur

- 1 Sejajarkan takik pada modul memori dengan tab pada konektor modul memori.
- 2 Geser modul memori dengan kuat ke dalam konektor pada sudut 45-derajat dan tekan modul memori hingga terdengar bunyi klik saat terpasang di tempatnya.

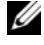

 $\mathbb Z$  **CATATAN:** Jika Anda tidak mendengar bunyi klik, lepas modul memori, lalu pasang kembali.

- <span id="page-21-2"></span>1 Pasang kembali penutup bawah. Lihat ["Memasang Kembali Penutup Dudukan"](#page-19-3)  [pada halaman 20.](#page-19-3)
- 2 Pasang kembali baterai. Lihat ["Mengganti Baterai" pada halaman 11](#page-10-2).

# <span id="page-22-2"></span><span id="page-22-0"></span>Melepas Hard Drive

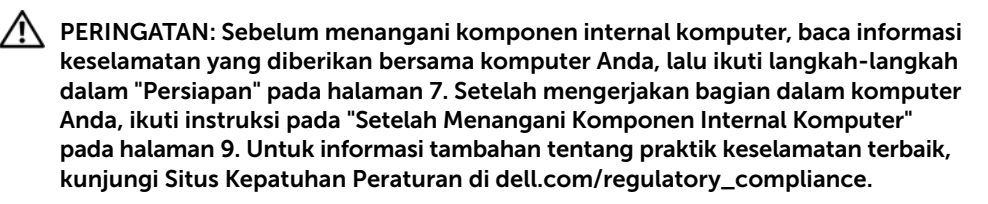

 $\sqrt{\ }$  PERHATIAN: Untuk menghindari kehilangan data, jangan melepaskan hard drive saat komputer sedang dalam kondisi Tidur atau Menyala.

PERHATIAN: Hard disk adalah komponen yang sangat rentan. Berhati-hatilah saat menangani hard disk.

#### <span id="page-22-1"></span>Langkah-langkah sebelumnya

- 1 Lepaskan baterai. Lihat ["Melepaskan Baterai" pada halaman 10.](#page-9-2)
- 2 Lepaskan penutup bawah. Lihat ["Melepaskan Penutup Dudukan" pada halaman 19.](#page-18-3)

## <span id="page-23-0"></span>Prosedur

- <span id="page-23-1"></span>1 Lepaskan baut yang menahan unit hard disk ke dasar komputer.
- 2 Geserkan unit hard disk tersebut ke arah sisi komputer untuk melepaskan unit hard-disk dari board sistem.
- <span id="page-23-2"></span>3 Angkat dan geser unit hard disk dari tab pada dasar komputer.

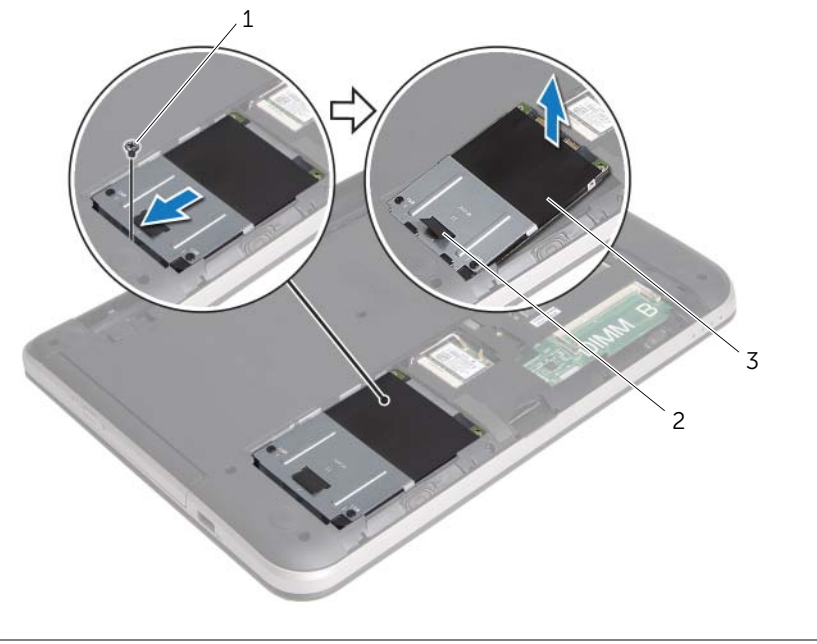

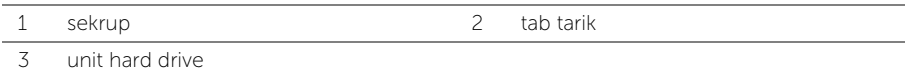

- 4 Lepaskan sekrup yang menahan braket hard disk ke hard disk.
- 5 Menggunakan tab tarik, angkat braket hard disk dari hard disk.

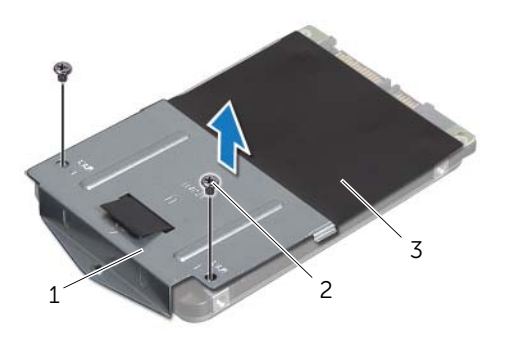

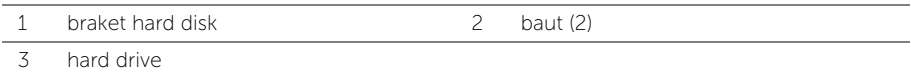

# <span id="page-25-5"></span><span id="page-25-0"></span>Memasang Kembali Hard Drive

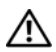

 $\sqrt{N}$  PERINGATAN: Sebelum menangani komponen internal komputer, baca informasi keselamatan yang diberikan bersama komputer Anda, lalu ikuti langkah-langkah dalam ["Persiapan" pada halaman 7.](#page-6-2) Setelah mengerjakan bagian dalam komputer Anda, ikuti instruksi pada ["Setelah Menangani Komponen Internal Komputer"](#page-8-1)  [pada halaman 9.](#page-8-1) Untuk informasi tambahan tentang praktik keselamatan terbaik, kunjungi Situs Kepatuhan Peraturan di dell.com/regulatory\_compliance.

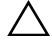

PERHATIAN: Hard disk adalah komponen yang sangat rentan. Berhati-hatilah saat menangani hard disk.

#### <span id="page-25-1"></span>Prosedur

- 1 Sejajarkan lubang sekrup pada braket hard-disk dengan lubang sekrup pada hard drive.
- <span id="page-25-3"></span>2 Pasang kembali sekrup yang mengencangkan braket hard-drive ke hard drive.
- 3 Geser unit hard disk di bawah tab pada dasar komputer dan tempatkan unit hard disk pada ceruk hard-disk.
- 4 Geser unit hard disk ke arah belakang komputer untuk menyambungkan unit hard disk ke board sistem.
- <span id="page-25-4"></span>5 Pasang kembali baut yang menahan unit hard disk ke dasar komputer.

- <span id="page-25-2"></span>1 Pasang kembali penutup bawah. Lihat ["Memasang Kembali Penutup Dudukan"](#page-19-3)  [pada halaman 20.](#page-19-3)
- 2 Pasang kembali baterai. Lihat ["Mengganti Baterai" pada halaman 11](#page-10-2).

# <span id="page-26-3"></span><span id="page-26-0"></span>Melepas Mini-Card Nirkabel

 $\sqrt{N}$  PERINGATAN: Sebelum menangani komponen internal komputer, baca informasi keselamatan yang diberikan bersama komputer Anda, lalu ikuti langkah-langkah dalam ["Persiapan" pada halaman 7](#page-6-2). Setelah mengerjakan bagian dalam komputer Anda, ikuti instruksi pada ["Setelah Menangani Komponen Internal Komputer"](#page-8-1)  [pada halaman 9.](#page-8-1) Untuk informasi tambahan tentang praktik keselamatan terbaik, kunjungi Situs Kepatuhan Peraturan di dell.com/regulatory\_compliance.

### <span id="page-26-1"></span>Langkah-langkah sebelumnya

- 1 Lepaskan baterai. Lihat ["Melepaskan Baterai" pada halaman 10.](#page-9-2)
- 2 Lepaskan penutup bawah. Lihat ["Melepaskan Penutup Dudukan" pada halaman 19.](#page-18-3)

#### <span id="page-26-2"></span>Prosedur

- 1 Lepaskan kabel antena dari mini-card nirkabel.
- 2 Lepaskan sekrup yang menahan mini-card ke board sistem.

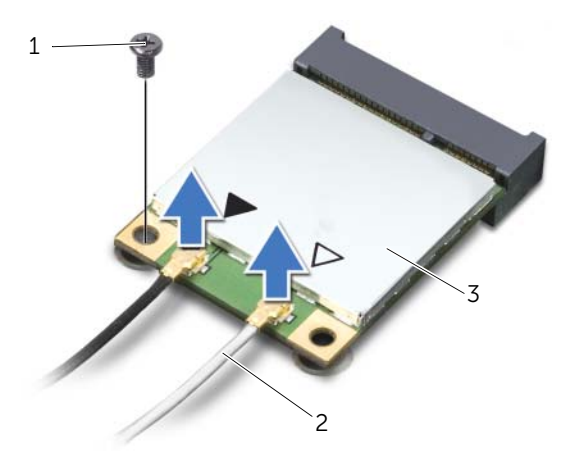

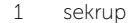

2 kabel antena (2)

3 mini-Card nirkabel

3 Geser dan lepaskan mini-card dari konektor mini-card.

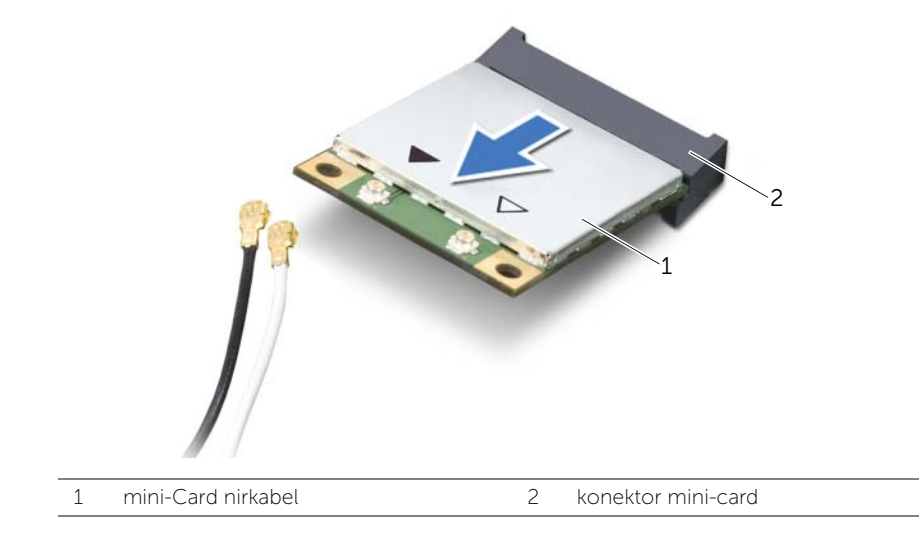

# <span id="page-28-3"></span><span id="page-28-0"></span>Memasang Kembali Mini-Card Nirkabel

 $\sqrt{N}$  PERINGATAN: Sebelum menangani komponen internal komputer, baca informasi keselamatan yang diberikan bersama komputer Anda, lalu ikuti langkah-langkah dalam ["Persiapan" pada halaman 7.](#page-6-2) Setelah mengerjakan bagian dalam komputer Anda, ikuti instruksi pada ["Setelah Menangani Komponen Internal Komputer"](#page-8-1)  [pada halaman 9.](#page-8-1) Untuk informasi tambahan tentang praktik keselamatan terbaik, kunjungi Situs Kepatuhan Peraturan di dell.com/regulatory\_compliance.

#### <span id="page-28-1"></span>Prosedur

 $\triangle$  PERHATIAN: Untuk menghindari kerusakan pada mini-card nirkabel, pastikan bahwa tidak ada kabel yang diletakkan di bawah mini-card nirkabel tersebut.

- 1 Sejajarkan takik pada mini-card nirkabel dengan tab pada konektor mini-card.
- 2 Masukkan mini-card nirkabel pada sudut 45-derajat ke dalam konektor mini-card.
- 3 Tekan ujung mini-card nirkabel yang lain dan pasang kembali sekrup yang menguatkan kartu mini-card nirkabel ke board sistem.
- 4 Sambungkan kabel antena ke mini-card nirkabel.

Tabel berikut menginformasikan skema warna kabel antena untuk mini-card nirkabel yang didukung oleh komputer Anda.

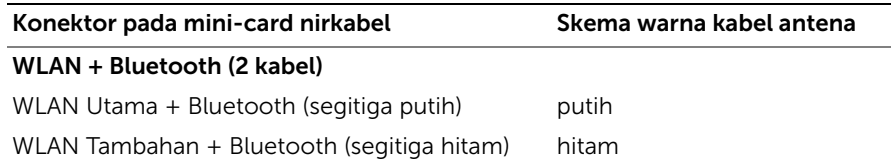

- <span id="page-28-2"></span>1 Pasang kembali penutup bawah. Lihat ["Memasang Kembali Penutup Dudukan"](#page-19-3)  [pada halaman 20.](#page-19-3)
- 2 Pasang kembali baterai. Lihat ["Mengganti Baterai" pada halaman 11](#page-10-2).

# <span id="page-29-3"></span><span id="page-29-0"></span>Melepaskan Palm Rest

 $\sqrt{N}$  PERINGATAN: Sebelum menangani komponen internal komputer, baca informasi keselamatan yang diberikan bersama komputer Anda, lalu ikuti langkah-langkah dalam ["Persiapan" pada halaman 7.](#page-6-2) Setelah mengerjakan bagian dalam komputer Anda, ikuti instruksi pada ["Setelah Menangani Komponen Internal Komputer"](#page-8-1)  [pada halaman 9.](#page-8-1) Untuk informasi tambahan tentang praktik keselamatan terbaik, kunjungi Situs Kepatuhan Peraturan di dell.com/regulatory\_compliance.

### <span id="page-29-1"></span>Langkah-langkah sebelumnya

- 1 Lepaskan baterai. Lihat ["Melepaskan Baterai" pada halaman 10.](#page-9-2)
- 2 Lepaskan penutup bawah. Lihat ["Melepaskan Penutup Dudukan" pada halaman 19.](#page-18-3)
- 3 Ikuti petunjuk dari [langkah 1](#page-23-1) hingga [langkah 3](#page-23-2) dalam ["Melepas Hard Drive"](#page-22-2)  [pada halaman 23](#page-22-2).
- 4 Lepaskan keyboard. Lihat ["Melepaskan Keyboard" pada halaman 15.](#page-14-3)

#### <span id="page-29-2"></span>Prosedur

1 Lepaskan sekrup yang mengencangkan palm rest ke dasar komputer.

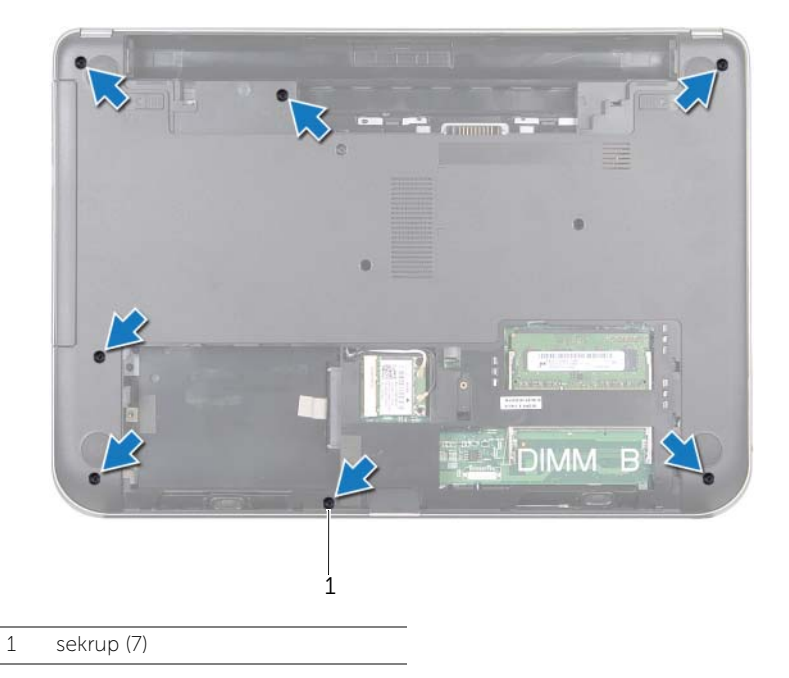

2 Tekan kait untuk melepaskan palm rest dari dasar komputer.

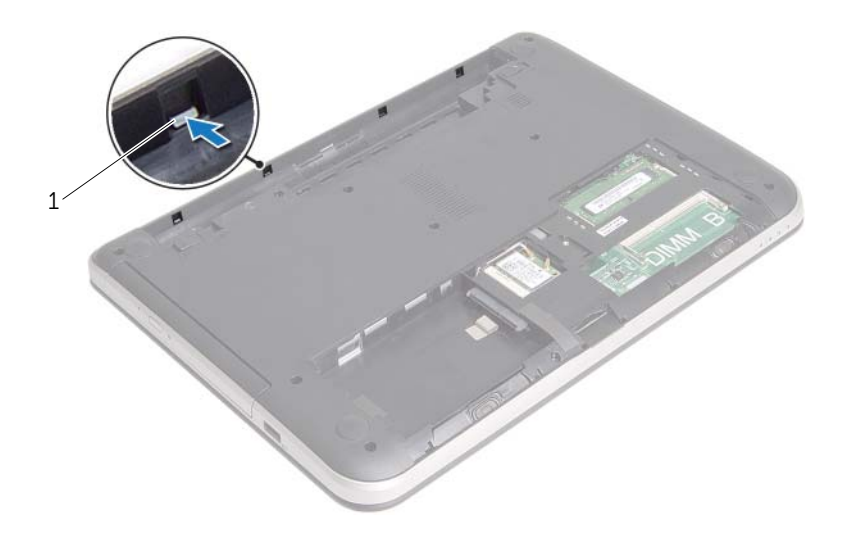

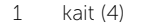

- Balikkan komputer dan buka display sejauh mungkin.
- Lepaskan sekrup yang menguatkan palm-rest ke dasar komputer.
- Angkat kait konektor dan menggunakan tab tarik lepaskan kabel panel sentuh dan kabel tombol daya dari board sistem.

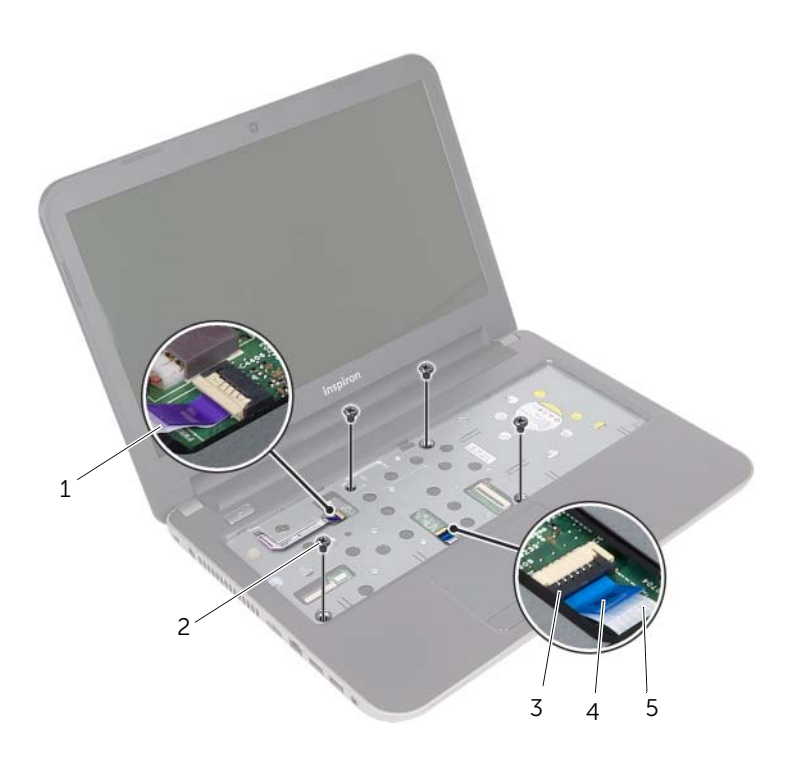

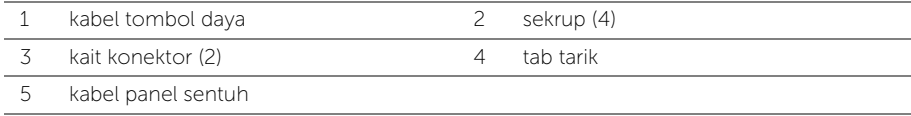

6 Menggunakan pencungkil plastik, angkat dan lepaskan tab pada palm rest dari slot pada dasar komputer.

#### $\bigwedge$  PERHATIAN: Pisahkan palm-rest secara perlahan dari unit display untuk mencegah kerusakan pada unit display.

7 Angkat palm rest dari dasar komputer.

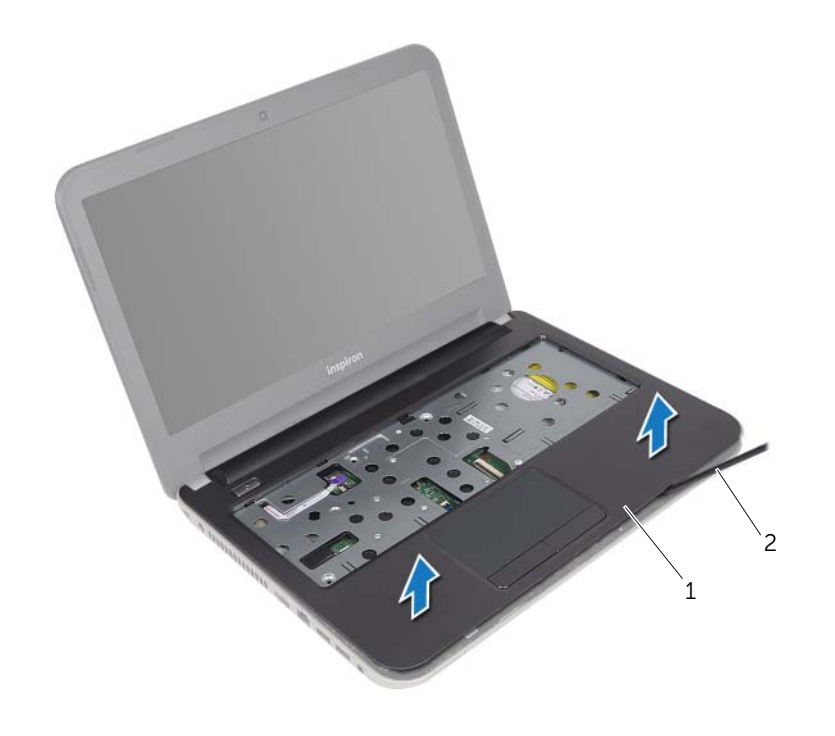

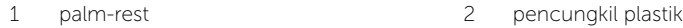

# <span id="page-33-3"></span><span id="page-33-0"></span>Memasang Kembali Palm Rest

 $\sqrt{N}$  PERINGATAN: Sebelum menangani komponen internal komputer, baca informasi keselamatan yang diberikan bersama komputer Anda, lalu ikuti langkah-langkah dalam ["Persiapan" pada halaman 7.](#page-6-2) Setelah mengerjakan bagian dalam komputer Anda, ikuti instruksi pada ["Setelah Menangani Komponen Internal Komputer"](#page-8-1)  [pada halaman 9.](#page-8-1) Untuk informasi tambahan tentang praktik keselamatan terbaik, kunjungi Situs Kepatuhan Peraturan di dell.com/regulatory\_compliance.

### <span id="page-33-1"></span>Prosedur

- 1 Sejajarkan palm rest ke dasar komputer.
- 2 Tekan tepi palm rest untuk mengencangkan pada tempatnya.
- 3 Pasang kembali sekrup yang mengencangkan palm-rest ke dasar komputer.
- 4 Geser kabel panel sentuh dan kabel tombol daya ke konektor board sistem dan tekan kait konektor untuk menguatkan kabel.
- 5 Tutup layar, lalu balik posisi komputer.
- 6 Pasang kembali sekrup yang mengencangkan palm-rest ke dasar komputer.

- <span id="page-33-2"></span>1 Pasang kembali keyboard. Lihat ["Memasang Kembali Keyboard" pada halaman 18](#page-17-3).
- 2 Ikuti petunjuk dari [langkah 3](#page-25-3) hingga [langkah 5](#page-25-4) dalam ["Memasang Kembali Hard](#page-25-5)  [Drive" pada halaman 26.](#page-25-5)
- 3 Pasang kembali penutup bawah. Lihat ["Memasang Kembali Penutup Dudukan"](#page-19-3)  [pada halaman 20.](#page-19-3)
- 4 Pasang kembali baterai. Lihat ["Mengganti Baterai" pada halaman 11](#page-10-2).

# <span id="page-34-2"></span><span id="page-34-0"></span>Melepaskan Baterai Sel Berbentuk Koin

 $\sqrt{N}$  PERINGATAN: Sebelum menangani komponen internal komputer, baca informasi keselamatan yang diberikan bersama komputer Anda, lalu ikuti langkah-langkah dalam ["Persiapan" pada halaman 7.](#page-6-2) Setelah mengerjakan bagian dalam komputer Anda, ikuti instruksi pada ["Setelah Menangani Komponen Internal Komputer"](#page-8-1)  [pada halaman 9.](#page-8-1) Untuk informasi tambahan tentang praktik keselamatan terbaik, kunjungi Situs Kepatuhan Peraturan di dell.com/regulatory\_compliance.

PERHATIAN: Melepaskan baterai sel koin mengatur ulang pengaturan BIOS ke default. Sebaiknya catat pengaturan BIOS sebelum melepaskan baterai sel berbentuk koin.

#### <span id="page-34-1"></span>Langkah-langkah sebelumnya

- 1 Lepaskan baterai. Lihat ["Melepaskan Baterai" pada halaman 10.](#page-9-2)
- 2 Lepaskan penutup bawah. Lihat ["Melepaskan Penutup Dudukan" pada halaman 19.](#page-18-3)
- 3 Ikuti petunjuk dari [langkah 1](#page-23-1) hingga [langkah 3](#page-23-2) dalam ["Melepas Hard Drive"](#page-22-2)  [pada halaman 23](#page-22-2).
- 4 Lepaskan keyboard. Lihat ["Melepaskan Keyboard" pada halaman 15.](#page-14-3)
- 5 Lepaskan palm rest. Lihat ["Melepaskan Palm Rest" pada halaman 30](#page-29-3).

# <span id="page-35-0"></span>Prosedur

Dengan menggunakan pencungkil plastik, angkat baterai sel koin keluar dari soket baterai pada board sistem.

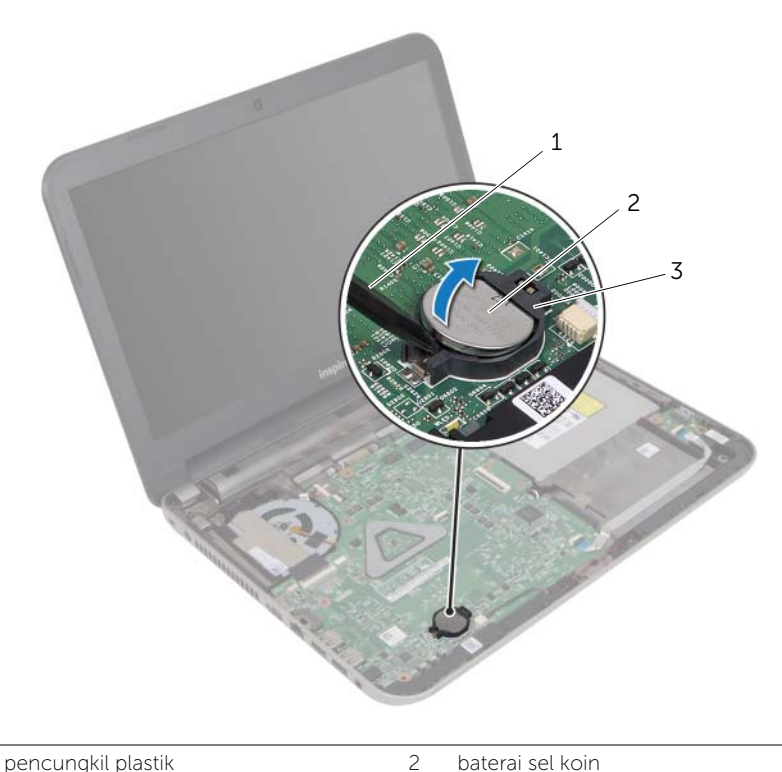

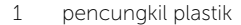

3 soket baterai

# <span id="page-36-3"></span><span id="page-36-0"></span>Memasang Kembali Baterai Sel Koin

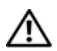

 $\sqrt{N}$  PERINGATAN: Sebelum menangani komponen internal komputer, baca informasi keselamatan yang diberikan bersama komputer Anda, lalu ikuti langkah-langkah dalam ["Persiapan" pada halaman 7.](#page-6-2) Setelah mengerjakan bagian dalam komputer Anda, ikuti instruksi pada ["Setelah Menangani Komponen Internal Komputer"](#page-8-1)  [pada halaman 9.](#page-8-1) Untuk informasi tambahan tentang praktik keselamatan terbaik, kunjungi Situs Kepatuhan Peraturan di dell.com/regulatory\_compliance.

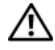

PERINGATAN: Baterai dapat meledak jika tidak dipasang dengan benar. Ganti baterai hanya dengan baterai bertipe sama atau yang setara. Buang baterai bekas sesuai dengan petunjuk produsen.

### <span id="page-36-1"></span>Prosedur

Dengan sisi positif menghadap ke atas, pasang baterai sel koin pada soket baterai di board sistem.

- <span id="page-36-2"></span>1 Pasang kembali palm-rest. Lihat ["Memasang Kembali Palm Rest" pada halaman 34](#page-33-3).
- 2 Pasang kembali keyboard. Lihat ["Memasang Kembali Keyboard" pada halaman 18](#page-17-3).
- 3 Ikuti petunjuk dari [langkah 3](#page-25-3) hingga [langkah 5](#page-25-4) dalam ["Memasang Kembali Hard](#page-25-5)  [Drive" pada halaman 26.](#page-25-5)
- 4 Pasang kembali penutup bawah. Lihat ["Memasang Kembali Penutup Dudukan"](#page-19-3)  [pada halaman 20.](#page-19-3)
- 5 Pasang kembali baterai. Lihat ["Mengganti Baterai" pada halaman 11](#page-10-2).

# <span id="page-37-0"></span>Melepas Papan I/O

PERINGATAN: Sebelum menangani komponen internal komputer, baca informasi keselamatan yang diberikan bersama komputer Anda, lalu ikuti langkah-langkah dalam ["Persiapan" pada halaman 7.](#page-6-2) Setelah mengerjakan bagian dalam komputer Anda, ikuti instruksi pada ["Setelah Menangani Komponen Internal Komputer"](#page-8-1)  [pada halaman 9.](#page-8-1) Untuk informasi tambahan tentang praktik keselamatan terbaik, kunjungi Situs Kepatuhan Peraturan di dell.com/regulatory\_compliance.

#### <span id="page-37-1"></span>Langkah-langkah sebelumnya

- 1 Lepaskan baterai. Lihat ["Melepaskan Baterai" pada halaman 10.](#page-9-2)
- 2 Lepaskan penutup bawah. Lihat ["Melepaskan Penutup Dudukan" pada halaman 19.](#page-18-3)
- 3 Ikuti petunjuk dari [langkah 1](#page-23-1) hingga [langkah 3](#page-23-2) dalam ["Melepas Hard Drive"](#page-22-2)  [pada halaman 23](#page-22-2).
- 4 Lepaskan keyboard. Lihat ["Melepaskan Keyboard" pada halaman 15.](#page-14-3)
- 5 Lepaskan palm rest. Lihat ["Melepaskan Palm Rest" pada halaman 30](#page-29-3).

### <span id="page-38-0"></span>Prosedur

- 1 Angkat kait konektor dan, menggunakan tab tarik untuk melepaskan kabel board I/O dari board I/O.
- 2 Lepaskan sekrup yang menguatkan board I/O ke dasar komputer.
- 3 Angkat board I/O dari dasar komputer.

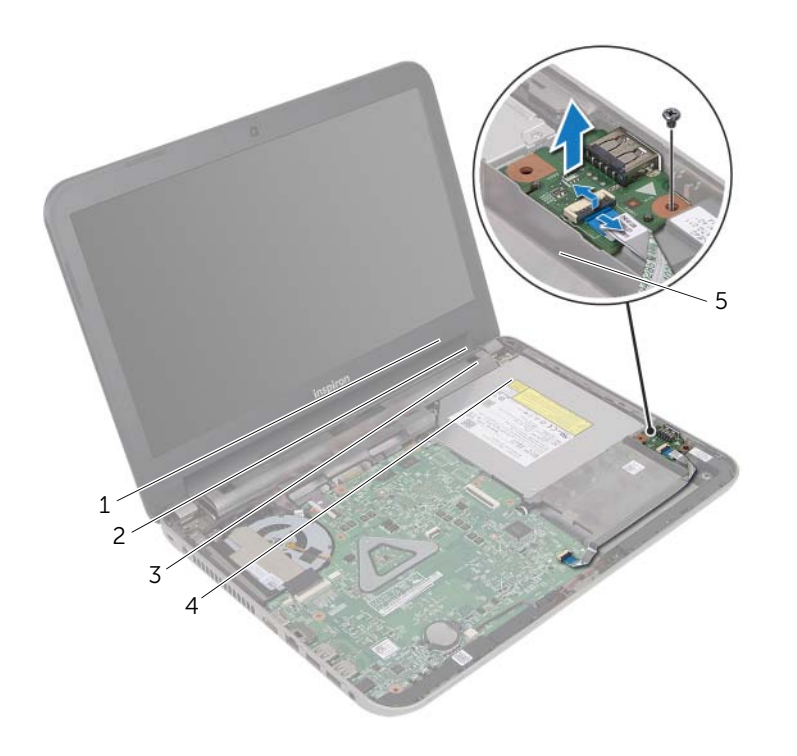

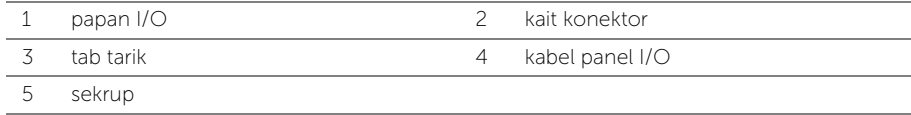

<span id="page-39-0"></span> $\sqrt{N}$  PERINGATAN: Sebelum menangani komponen internal komputer, baca informasi keselamatan yang diberikan bersama komputer Anda, lalu ikuti langkah-langkah dalam ["Persiapan" pada halaman 7.](#page-6-2) Setelah mengerjakan bagian dalam komputer Anda, ikuti instruksi pada ["Setelah Menangani Komponen Internal Komputer"](#page-8-1)  [pada halaman 9.](#page-8-1) Untuk informasi tambahan tentang praktik keselamatan terbaik, kunjungi Situs Kepatuhan Peraturan di dell.com/regulatory\_compliance.

### <span id="page-39-1"></span>Prosedur

- 1 Gunakan titik penyejajaran pada dasar komputer untuk menempatkan board I/O pada posisinya.
- 2 Pasang kembali sekrup yang menguatkan board I/O ke dasar komputer.
- 3 Geser kabel board I/O ke dalam konektor kabel board I/O dan tekan kait pengunci konektor untuk menguatkan kabel.

- <span id="page-39-2"></span>1 Pasang kembali palm-rest. Lihat ["Memasang Kembali Palm Rest" pada halaman 34](#page-33-3).
- 2 Pasang kembali keyboard. Lihat ["Memasang Kembali Keyboard" pada halaman 18](#page-17-3).
- 3 Ikuti petunjuk dari [langkah 3](#page-25-3) hingga [langkah 5](#page-25-4) dalam ["Memasang Kembali Hard](#page-25-5)  [Drive" pada halaman 26.](#page-25-5)
- 4 Pasang kembali penutup bawah. Lihat ["Memasang Kembali Penutup Dudukan"](#page-19-3)  [pada halaman 20.](#page-19-3)
- 5 Pasang kembali baterai. Lihat ["Mengganti Baterai" pada halaman 11](#page-10-2).

# <span id="page-40-0"></span>Melepaskan Port Adaptor Daya

PERINGATAN: Sebelum menangani komponen internal komputer, baca informasi keselamatan yang diberikan bersama komputer Anda, lalu ikuti langkah-langkah dalam ["Persiapan" pada halaman 7.](#page-6-2) Setelah mengerjakan bagian dalam komputer Anda, ikuti instruksi pada ["Setelah Menangani Komponen Internal Komputer"](#page-8-1)  [pada halaman 9.](#page-8-1) Untuk informasi tambahan tentang praktik keselamatan terbaik, kunjungi Situs Kepatuhan Peraturan di dell.com/regulatory\_compliance.

#### <span id="page-40-1"></span>Langkah-langkah sebelumnya

- 1 Lepaskan baterai. Lihat ["Melepaskan Baterai" pada halaman 10.](#page-9-2)
- 2 Lepaskan penutup bawah. Lihat ["Melepaskan Penutup Dudukan" pada halaman 19.](#page-18-3)
- 3 Ikuti petunjuk dari [langkah 1](#page-23-1) hingga [langkah 3](#page-23-2) dalam ["Melepas Hard Drive"](#page-22-2)  [pada halaman 23](#page-22-2).
- 4 Lepaskan keyboard. Lihat ["Melepaskan Keyboard" pada halaman 15.](#page-14-3)
- 5 Lepaskan palm rest. Lihat ["Melepaskan Palm Rest" pada halaman 30](#page-29-3).

## <span id="page-41-0"></span>Prosedur

- 1 Lepaskan perekat yang menguatkan kabel display ke konektor kabel display.
- 2 Angkat kait konektor dan tarik perekat untuk melepaskan kabel display dari konektor kabel display.

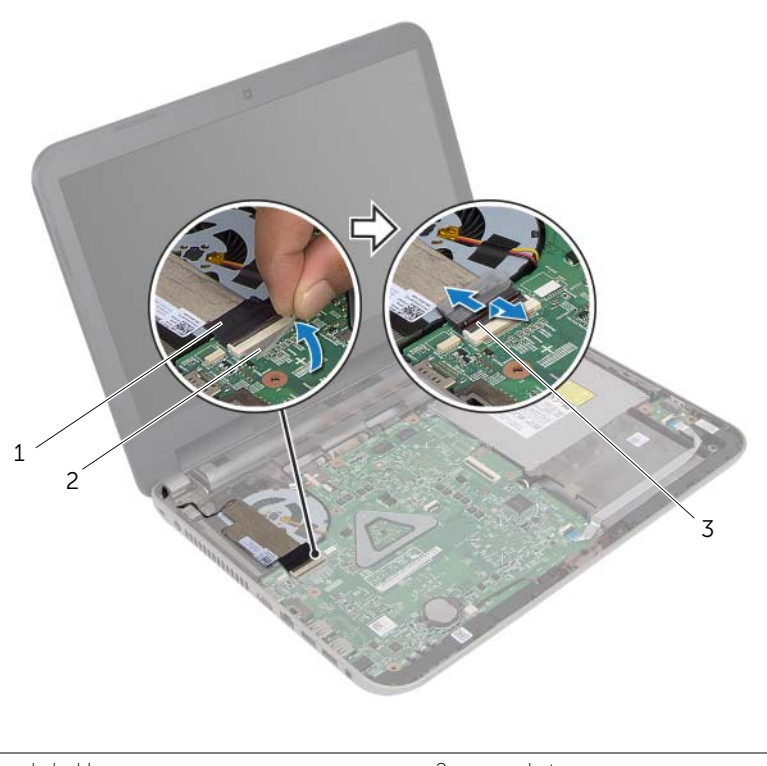

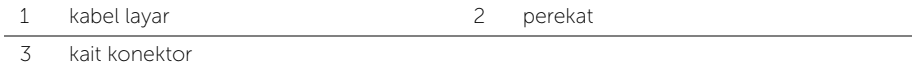

- **3** Lepaskan kabel display dari kipas.
- 4 Pindahkan kabel display dari kabel port adaptor daya.
- 5 Lepaskan kabel port adaptor daya dari board sistem.
- 6 Catat perutean kabel port adaptor daya dan lepaskan kabel dari panduan perutean pada dasar komputer.
- 7 Angkat port adaptor daya, bersama dengan kabelnya dari dasar komputer.

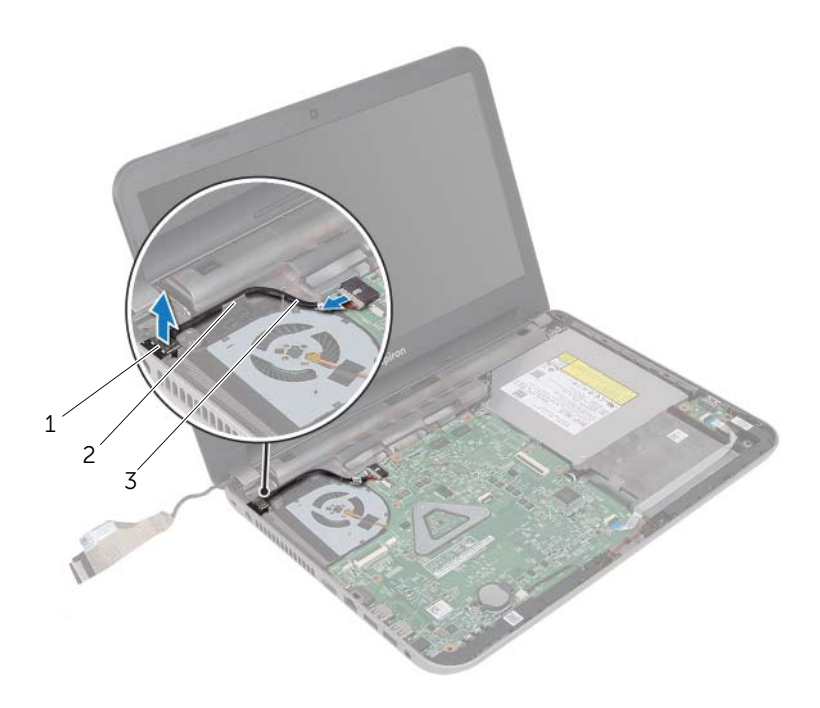

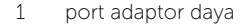

3 kabel port adaptor daya

2 panduan perutean

# <span id="page-43-0"></span>Memasang kembali Port Adaptor Daya

PERINGATAN: Sebelum menangani komponen internal komputer, baca informasi keselamatan yang diberikan bersama komputer Anda, lalu ikuti langkah-langkah dalam ["Persiapan" pada halaman 7.](#page-6-2) Setelah mengerjakan bagian dalam komputer Anda, ikuti instruksi pada ["Setelah Menangani Komponen Internal Komputer"](#page-8-1)  [pada halaman 9.](#page-8-1) Untuk informasi tambahan tentang praktik keselamatan terbaik, kunjungi Situs Kepatuhan Peraturan di dell.com/regulatory\_compliance.

#### <span id="page-43-1"></span>Prosedur

- 1 Geser port adaptor daya ke posisinya.
- 2 Rutekan kabel port adaptor daya melalui pemandu perutean pada dasar komputer.
- **3** Sambungkan kabel port adaptor daya ke board sistem.
- 4 Tempelkan kabel display ke kipas.
- 5 Geser kabel display ke dalam konektor board sistem, lalu tekan kait konektor untuk menguatkan kabel.
- <span id="page-43-2"></span>**6** Tempelkan perekat ke board sistem.

- 1 Pasang kembali palm-rest. Lihat ["Memasang Kembali Palm Rest" pada halaman 34](#page-33-3).
- 2 Pasang kembali keyboard. Lihat ["Memasang Kembali Keyboard" pada halaman 18](#page-17-3).
- 3 Ikuti petunjuk dari [langkah 3](#page-25-3) hingga [langkah 5](#page-25-4) dalam "Memasang Kembali Hard [Drive" pada halaman 26.](#page-25-5)
- 4 Pasang kembali penutup bawah. Lihat ["Memasang Kembali Penutup Dudukan"](#page-19-3)  [pada halaman 20.](#page-19-3)
- 5 Pasang kembali baterai. Lihat ["Mengganti Baterai" pada halaman 11](#page-10-2).

# <span id="page-44-2"></span><span id="page-44-0"></span>Melepas Board Sistem

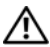

 $\sqrt{N}$  PERINGATAN: Sebelum menangani komponen internal komputer, baca informasi keselamatan yang diberikan bersama komputer Anda, lalu ikuti langkah-langkah dalam ["Persiapan" pada halaman 7.](#page-6-2) Setelah mengerjakan bagian dalam komputer Anda, ikuti instruksi pada ["Setelah Menangani Komponen Internal Komputer"](#page-8-1)  [pada halaman 9.](#page-8-1) Untuk informasi tambahan tentang praktik keselamatan terbaik, kunjungi Situs Kepatuhan Peraturan di dell.com/regulatory\_compliance.

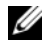

**CATATAN:** Tag Servis untuk komputer Anda tersimpan pada board sistem. Anda harus memasukkan Tag Servis di dalam pengaturan sistem setelah Anda memasang kembali board sistem.

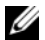

 $\mathscr{L}$  **CATATAN:** Sebelum memutuskan sambungan kabel dari board sistem, catat lokasi konektor sehingga Anda dapat menyambungkannya kembali setelah Anda memasang kembali board sistem.

#### <span id="page-44-1"></span>Langkah-langkah sebelumnya

- 1 Lepaskan baterai. Lihat ["Melepaskan Baterai" pada halaman 10.](#page-9-2)
- 2 Ikuti petunjuk dari [langkah 1](#page-11-3) hingga [langkah 2](#page-11-4) dalam "Melepas Drive Optik" [pada halaman 12](#page-11-5).
- 3 Lepaskan penutup bawah. Lihat ["Melepaskan Penutup Dudukan" pada halaman 19.](#page-18-3)
- 4 Lepaskan modul memori. Lihat ["Melepaskan Modul Memori" pada halaman 21.](#page-20-3)
- 5 Ikuti petunjuk dari [langkah 1](#page-23-1) hingga [langkah 3](#page-23-2) dalam ["Melepas Hard Drive"](#page-22-2)  [pada halaman 23](#page-22-2).
- 6 Lepaskan Mini-Card nirkabel. Lihat ["Melepas Mini-Card Nirkabel" pada halaman 27](#page-26-3).
- 7 Lepaskan keyboard. Lihat ["Melepaskan Keyboard" pada halaman 15.](#page-14-3)
- 8 Lepaskan palm rest. Lihat ["Melepaskan Palm Rest" pada halaman 30](#page-29-3).
- 9 Lepaskan baterai sel berbentuk koin. Lihat ["Melepaskan Baterai Sel Berbentuk Koin"](#page-34-2)  [pada halaman 35.](#page-34-2)

## <span id="page-45-0"></span>Prosedur

- <span id="page-45-1"></span>1 Lepaskan perekat yang menguatkan kabel display ke konektor board sistem.
- 2 Angkat kait konektor dan, menggunakan tab tarik untuk melepaskan kabel display dari konektor board sistem.
- **3** Lepaskan kabel display dari kipas.
- 4 Angkat kait konektor dan, menggunakan tab tarik, lepaskan kabel board I/O dari konektor board sistem.
- 5 Lepas kabel port adaptor daya dan kabel speaker dari konektor board sistem.

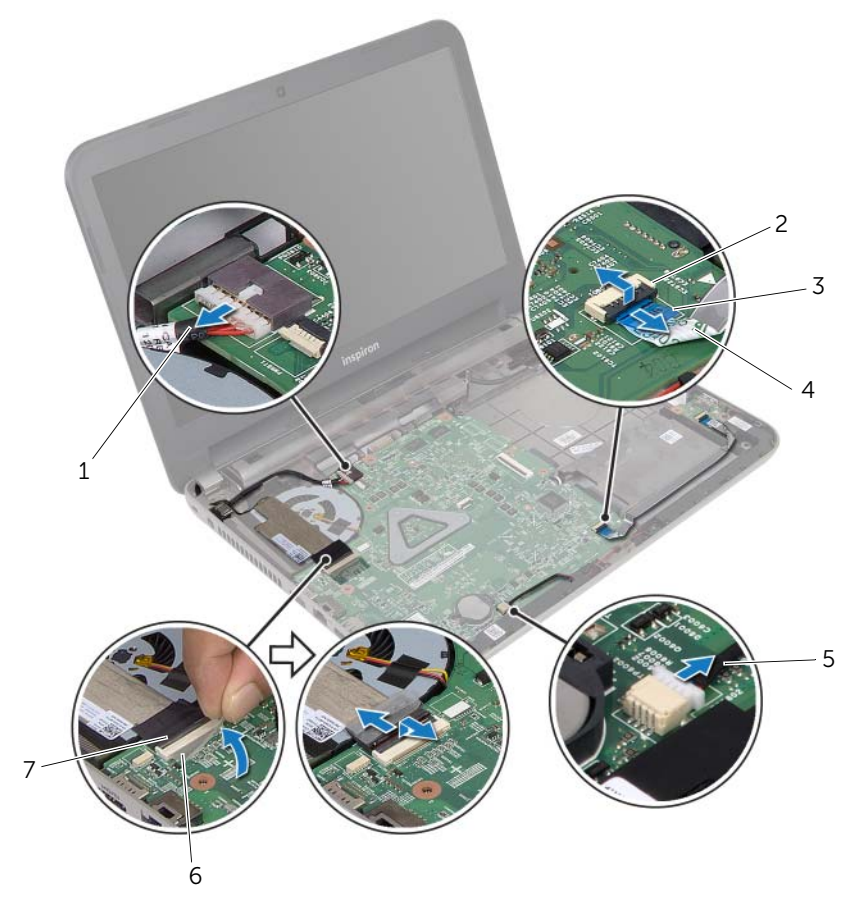

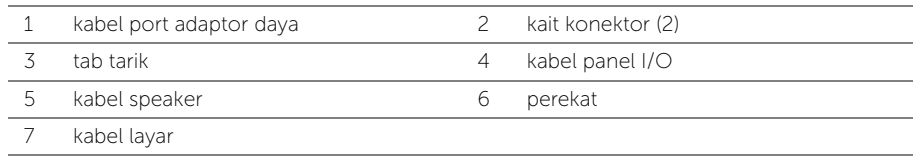

- 6 Lepas sekrup yang menahan papan sistem ke dasar komputer.
- 7 Angkat board sistem dengan posisi miring, lalu lepaskan port board sistem dari slot di dasar komputer.
- <span id="page-46-1"></span>8 Angkat unit board sistem dari dasar komputer.

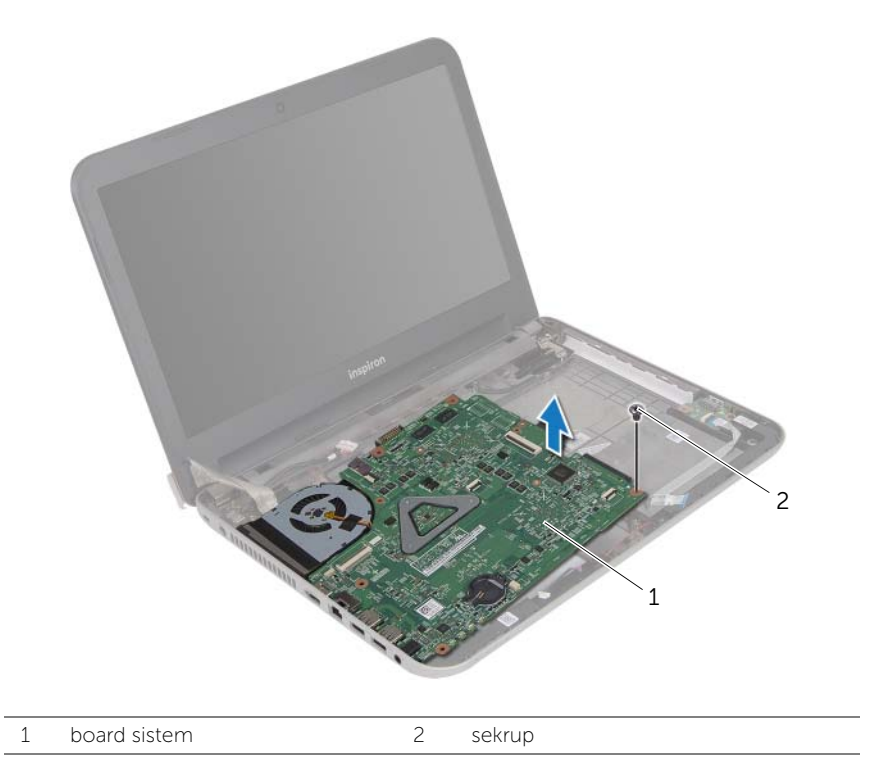

- <span id="page-46-0"></span>9 Balikkan board sistem.
- 10 Melepaskan unit pendingin termal Lihat ["Melepaskan Unit Pendingin Termal"](#page-49-2)  [pada halaman 50.](#page-49-2)

# <span id="page-47-5"></span><span id="page-47-0"></span>Memasang Kembali Board Sistem

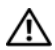

 $\sqrt{N}$  PERINGATAN: Sebelum menangani komponen internal komputer, baca informasi keselamatan yang diberikan bersama komputer Anda, lalu ikuti langkah-langkah dalam ["Persiapan" pada halaman 7.](#page-6-2) Setelah mengerjakan bagian dalam komputer Anda, ikuti instruksi pada ["Setelah Menangani Komponen Internal Komputer"](#page-8-1)  [pada halaman 9.](#page-8-1) Untuk informasi tambahan tentang praktik keselamatan terbaik, kunjungi Situs Kepatuhan Peraturan di dell.com/regulatory\_compliance.

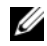

**CATATAN:** Tag Servis untuk komputer Anda tersimpan pada board sistem. Anda harus memasukkan Tag Servis ke dalam pengaturan sistem setelah Anda memasang kembali board sistem.

#### <span id="page-47-1"></span>Prosedur

- 1 Memasang kembali unit pendingin termal Lihat ["Memasang Kembali Unit Pendingin](#page-51-3)  [Termal" pada halaman 52.](#page-51-3)
- <span id="page-47-6"></span><span id="page-47-3"></span>2 Balikkan board sistem.
- **3** Lepaskan port board sistem ke dalam slot di dasar komputer, dansejajarkan lubang sekrup pada board sistem dengan lubang sekrup di dasar komputer.
- 4 Pasang kembali sekrup yang menahan papan sistem ke dasar komputer.
- 5 Sambungkan kabel port adaptor daya dan kabel speaker ke konektor board sistem.
- 6 Geser kabel board I/O lampu daya ke dalam konektor board sistem, dan tekan kait konektor ke bawah untuk menguatkan kabel.
- **7** Tempelkan kabel display ke kipas.
- 8 Geser kabel display ke dalam konektor board sistem, lalu tekan kait konektor untuk menguatkan kabel.
- <span id="page-47-4"></span><span id="page-47-2"></span>**9** Tempelkan perekat ke konektor board sistem.

- 1 Pasang kembali baterai sel berbentuk koin. Lihat ["Memasang Kembali Baterai Sel](#page-36-3)  [Koin" pada halaman 37](#page-36-3).
- 2 Pasang kembali palm-rest. Lihat ["Memasang Kembali Palm Rest" pada halaman 34](#page-33-3).
- 3 Pasang kembali keyboard. Lihat ["Memasang Kembali Keyboard" pada halaman 18](#page-17-3).
- 4 Pasang kembali Mini-Card nirkabel. Lihat ["Memasang Kembali Mini-Card Nirkabel"](#page-28-3)  [pada halaman 29](#page-28-3).
- 5 Ikuti petunjuk dari [langkah 3](#page-25-3) hingga [langkah 5](#page-25-4) dalam ["Memasang Kembali Hard](#page-25-5)  [Drive" pada halaman 26.](#page-25-5)
- 6 Pasang kembali modul memori. Lihat ["Memasang Kembali Modul Memori"](#page-21-3)  [pada halaman 22](#page-21-3).
- 7 Pasang kembali penutup bawah. Lihat ["Memasang Kembali Penutup Dudukan"](#page-19-3)  [pada halaman 20.](#page-19-3)
- 8 Ikuti petunjuk dari [langkah 3](#page-13-3) hingga [langkah 4](#page-13-4) dalam ["Memasang Kembali Drive](#page-13-5)  [Optik" pada halaman 14.](#page-13-5)
- 9 Pasang kembali baterai. Lihat ["Mengganti Baterai" pada halaman 11](#page-10-2).

### <span id="page-48-0"></span>Memasukkan Tag Servis dalam pengaturan sistem

- 1 Hidupkan komputer.
- 2 Tekan <F2> saat POST berlangsung untuk membuka program konfigurasi sistem.
- 3 Menggunakan tombol panah, pilih Enter Setup (Masuki Pengaturan) dan tekan <Enter>.
- 4 Navigasikan ke tab Main (Utama) dan masukkan Tag Servis di dalam bidang Service Tag (Tag Servis).

# <span id="page-49-2"></span><span id="page-49-0"></span>Melepaskan Unit Pendingin Termal

PERINGATAN: Sebelum menangani komponen internal komputer, baca informasi keselamatan yang diberikan bersama komputer Anda, lalu ikuti langkah-langkah dalam ["Persiapan" pada halaman 7.](#page-6-2) Setelah mengerjakan bagian dalam komputer Anda, ikuti instruksi pada ["Setelah Menangani Komponen Internal Komputer"](#page-8-1)  [pada halaman 9.](#page-8-1) Untuk informasi tambahan tentang praktik keselamatan terbaik, kunjungi Situs Kepatuhan Peraturan di dell.com/regulatory\_compliance.

### <span id="page-49-1"></span>Langkah-langkah sebelumnya

- 1 Lepaskan baterai. Lihat ["Melepaskan Baterai" pada halaman 10.](#page-9-2)
- 2 Ikuti petunjuk dari [langkah 1](#page-11-3) hingga [langkah 2](#page-11-4) dalam ["Melepas Drive Optik"](#page-11-5)  [pada halaman 12](#page-11-5).
- 3 Lepaskan penutup bawah. Lihat ["Melepaskan Penutup Dudukan" pada halaman 19.](#page-18-3)
- 4 Lepaskan keyboard. Lihat ["Melepaskan Keyboard" pada halaman 15.](#page-14-3)
- 5 Lepaskan palm rest. Lihat ["Melepaskan Palm Rest" pada halaman 30](#page-29-3).
- 6 Ikuti petunjuk dari [langkah 1](#page-45-1) hingga [langkah 9](#page-46-0) dalam ["Melepas Board Sistem"](#page-44-2)  [pada halaman 45](#page-44-2).

### <span id="page-50-0"></span>Prosedur

- CATATAN: Tampilan unit pendingin-termal pada sistem Anda bisa jadi berbeda dengan gambar di bawah ini.
	- 1 Secara berurutan (ditunjukkan pada unit pendingin), longgarkan sekrup penahan yang mengencangkan unit pendingin termal ke board sistem.
	- 2 Angkat unit pendingin termal dari sistem board.

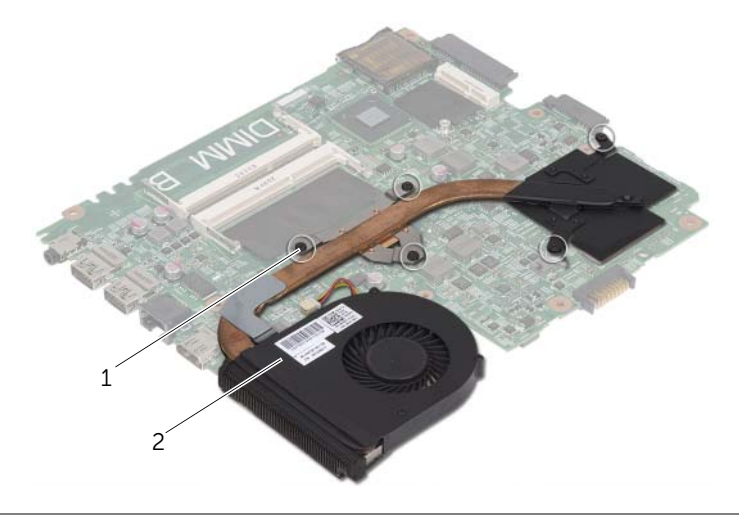

1 baut penahan (5) 2 unit pendingin termal

# <span id="page-51-3"></span><span id="page-51-0"></span>Memasang Kembali Unit Pendingin Termal

PERINGATAN: Sebelum menangani komponen internal komputer, baca informasi keselamatan yang diberikan bersama komputer Anda, lalu ikuti langkah-langkah dalam ["Persiapan" pada halaman 7.](#page-6-2) Setelah mengerjakan bagian dalam komputer Anda, ikuti instruksi pada ["Setelah Menangani Komponen Internal Komputer"](#page-8-1)  [pada halaman 9.](#page-8-1) Untuk informasi tambahan tentang praktik keselamatan terbaik, kunjungi Situs Kepatuhan Peraturan di dell.com/regulatory\_compliance.

#### <span id="page-51-1"></span>Prosedur

- 1 Bersihkan gemuk termal dari bagian dasar unit pendingin termal dan oleskan kembali gemuk tersebut.
- 2 Sejajarkan lubang sekrup pada unit pendingin termal dengan lubang sekrup pada board sistem.
- 3 Secara berurutan (ditunjukkan pada unit pendingin), kencangkan sekrup penguat yang mengencangkan unit pendingin termal ke board sistem.

- <span id="page-51-2"></span>1 Ikuti petunjuk dari [langkah 2](#page-47-3) hingga [langkah 9](#page-47-4) dalam ["Memasang Kembali Board](#page-47-5)  [Sistem" pada halaman 48](#page-47-5).
- 2 Pasang kembali palm-rest. Lihat ["Memasang Kembali Palm Rest" pada halaman 34](#page-33-3).
- 3 Pasang kembali keyboard. Lihat ["Memasang Kembali Keyboard" pada halaman 18](#page-17-3).
- 4 Pasang kembali penutup bawah. Lihat ["Memasang Kembali Penutup Dudukan"](#page-19-3)  [pada halaman 20.](#page-19-3)
- 5 Ikuti petunjuk dari [langkah 3](#page-13-3) hingga [langkah 4](#page-13-4) dalam ["Memasang Kembali Drive](#page-13-5)  [Optik" pada halaman 14.](#page-13-5)
- 6 Pasang kembali baterai. Lihat ["Mengganti Baterai" pada halaman 11](#page-10-2).

# <span id="page-52-0"></span>Melepas Speaker

PERINGATAN: Sebelum menangani komponen internal komputer, baca informasi keselamatan yang diberikan bersama komputer Anda, lalu ikuti langkah-langkah dalam "Persiapan" pada halaman 9. Setelah mengerjakan bagian dalam komputer Anda, ikuti instruksi pada "Setelah Menangani Komponen Internal Komputer" pada halaman 11. Untuk informasi tambahan tentang praktik keselamatan terbaik, kunjungi Situs Kepatuhan Peraturan di dell.com/regulatory\_compliance.

### <span id="page-52-1"></span>Langkah-langkah sebelumnya

- 1 Lepaskan baterai. Lihat ["Melepaskan Baterai" pada halaman 10.](#page-9-2)
- 2 Ikuti petunjuk dari [langkah 1](#page-11-3) hingga [langkah 2](#page-11-4) dalam ["Melepas Drive Optik"](#page-11-5)  [pada halaman 12](#page-11-5).
- 3 Lepaskan penutup bawah. Lihat ["Melepaskan Penutup Dudukan" pada halaman 19.](#page-18-3)
- 4 Lepaskan keyboard. Lihat ["Melepaskan Keyboard" pada halaman 15.](#page-14-3)
- 5 Lepaskan palm rest. Lihat ["Melepaskan Palm Rest" pada halaman 30](#page-29-3).
- 6 Ikuti petunjuk dari [langkah 1](#page-45-1) hingga [langkah 8](#page-46-1) dalam ["Melepas Board Sistem"](#page-44-2)  [pada halaman 45](#page-44-2).

## <span id="page-53-0"></span>Prosedur

- 1 Perhatikan perutean kabel speaker dan lepaskan kabel dari panduan peruteannya.
- 2 Angkat speaker, bersama dengan kabel speaker, dari dasar komputer.

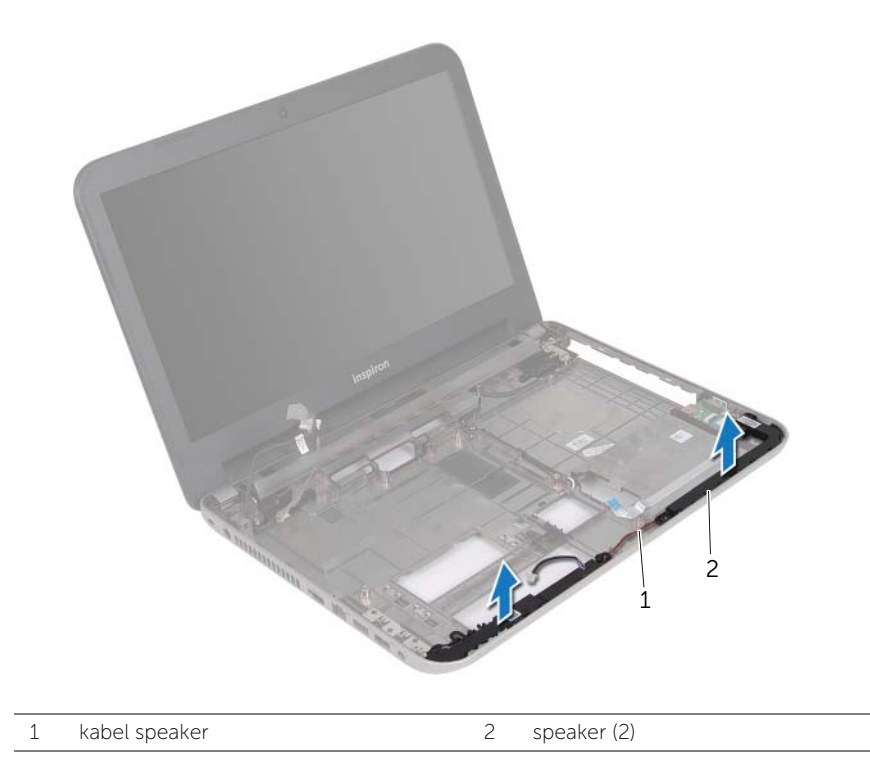

# <span id="page-54-0"></span>Memasang Kembali Speaker

 $\sqrt{N}$  PERINGATAN: Sebelum menangani komponen internal komputer, baca informasi keselamatan yang diberikan bersama komputer Anda, lalu ikuti langkah-langkah dalam ["Persiapan" pada halaman 7.](#page-6-2) Setelah mengerjakan bagian dalam komputer Anda, ikuti instruksi pada ["Setelah Menangani Komponen Internal Komputer"](#page-8-1)  [pada halaman 9.](#page-8-1) Untuk informasi tambahan tentang praktik keselamatan terbaik, kunjungi Situs Kepatuhan Peraturan di dell.com/regulatory\_compliance.

#### <span id="page-54-1"></span>Prosedur

- 1 Gunakan titik penyejajaran pada dasar komputer, tempatkan speaker pada posisinya.
- <span id="page-54-2"></span>2 Atur rute kabel speaker melalui panduan perutean pada dasar komputer.

- 1 Ikuti petunjuk dari [langkah 3](#page-47-6) hingga [langkah 9](#page-47-4) dalam ["Memasang Kembali Board](#page-47-5)  [Sistem" pada halaman 48](#page-47-5).
- 2 Pasang kembali palm-rest. Lihat ["Memasang Kembali Palm Rest" pada halaman 34](#page-33-3).
- 3 Pasang kembali keyboard. Lihat ["Memasang Kembali Keyboard" pada halaman 18](#page-17-3).
- 4 Pasang kembali penutup bawah. Lihat ["Memasang Kembali Penutup Dudukan"](#page-19-3)  [pada halaman 20.](#page-19-3)
- 5 Ikuti petunjuk dari [langkah 3](#page-13-3) hingga [langkah 4](#page-13-4) dalam ["Memasang Kembali Drive](#page-13-5)  [Optik" pada halaman 14.](#page-13-5)
- 6 Pasang kembali baterai. Lihat ["Mengganti Baterai" pada halaman 11](#page-10-2).

# <span id="page-55-2"></span><span id="page-55-0"></span>Melepaskan Unit Layar

 $\sqrt{N}$  PERINGATAN: Sebelum menangani komponen internal komputer, baca informasi keselamatan yang diberikan bersama komputer Anda, lalu ikuti langkah-langkah dalam ["Persiapan" pada halaman 7.](#page-6-2) Setelah mengerjakan bagian dalam komputer Anda, ikuti instruksi pada ["Setelah Menangani Komponen Internal Komputer"](#page-8-1)  [pada halaman 9.](#page-8-1) Untuk informasi tambahan tentang praktik keselamatan terbaik, kunjungi Situs Kepatuhan Peraturan di dell.com/regulatory\_compliance.

### <span id="page-55-1"></span>Langkah-langkah sebelumnya

- 1 Lepaskan baterai. Lihat ["Melepaskan Baterai" pada halaman 10.](#page-9-2)
- 2 Ikuti petunjuk dari [langkah 1](#page-11-3) hingga [langkah 2](#page-11-4) dalam ["Melepas Drive Optik"](#page-11-5)  [pada halaman 12](#page-11-5).
- 3 Lepaskan penutup bawah. Lihat ["Melepaskan Penutup Dudukan" pada halaman 19.](#page-18-3)
- 4 Lepaskan keyboard. Lihat ["Melepaskan Keyboard" pada halaman 15.](#page-14-3)
- 5 Lepaskan palm rest. Lihat ["Melepaskan Palm Rest" pada halaman 30](#page-29-3).
- 6 Ikuti petunjuk dari [langkah 1](#page-45-1) hingga [langkah 8](#page-46-1) dalam ["Melepas Board Sistem"](#page-44-2)  [pada halaman 45](#page-44-2).

### <span id="page-56-0"></span>Prosedur

- 1 Perhatikan perutean kabel antena dan lepaskan kabel dari panduan perutean.
- 2 Lepaskan sekrup yang mengencangkan unit display ke dasar komputer.
- 3 Angkat unit display dari dasar komputer.

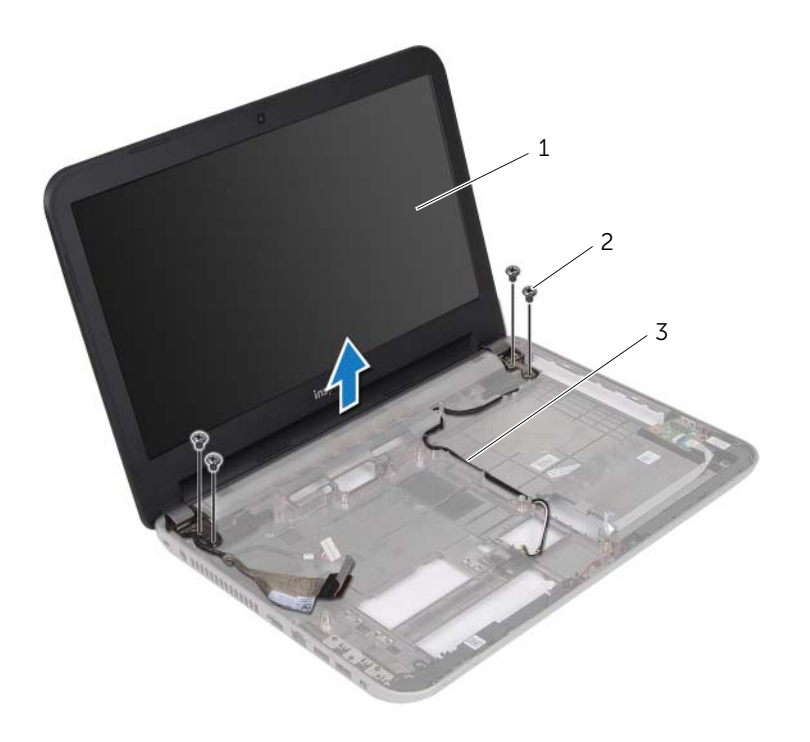

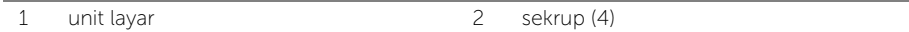

3 panduan perutean

# <span id="page-57-3"></span><span id="page-57-0"></span>Memasang Kembali Unit Display

 $\sqrt{N}$  PERINGATAN: Sebelum menangani komponen internal komputer, baca informasi keselamatan yang diberikan bersama komputer Anda, lalu ikuti langkah-langkah dalam ["Persiapan" pada halaman 7.](#page-6-2) Setelah mengerjakan bagian dalam komputer Anda, ikuti instruksi pada ["Setelah Menangani Komponen Internal Komputer"](#page-8-1)  [pada halaman 9.](#page-8-1) Untuk informasi tambahan tentang praktik keselamatan terbaik, kunjungi Situs Kepatuhan Peraturan di dell.com/regulatory\_compliance.

### <span id="page-57-1"></span>Prosedur

- 1 Letakkan unit display di atas dasar komputer dan sejajarkan lubang sekrup pada unit display tersebut dengan lubang sekrup pada dasar komputer.
- 2 Pasang kembali sekrup yang mengencangkan unit display tersebut ke dasar komputer.
- <span id="page-57-2"></span>3 Rutekan kabel antena melalui panduan perutean pada dasar komputer.

- 1 Ikuti petunjuk dari [langkah 3](#page-47-6) hingga [langkah 9](#page-47-4) dalam ["Memasang Kembali Board](#page-47-5)  [Sistem" pada halaman 48](#page-47-5).
- 2 Pasang kembali palm-rest. Lihat ["Memasang Kembali Palm Rest" pada halaman 34](#page-33-3).
- 3 Pasang kembali keyboard. Lihat ["Memasang Kembali Keyboard" pada halaman 18](#page-17-3).
- 4 Pasang kembali penutup bawah. Lihat ["Memasang Kembali Penutup Dudukan"](#page-19-3)  [pada halaman 20.](#page-19-3)
- 5 Ikuti petunjuk dari [langkah 3](#page-13-3) hingga [langkah 4](#page-13-4) dalam ["Memasang Kembali Drive](#page-13-5)  [Optik" pada halaman 14.](#page-13-5)
- 6 Pasang kembali baterai. Lihat ["Mengganti Baterai" pada halaman 11](#page-10-2).

# <span id="page-58-2"></span><span id="page-58-0"></span>Melepaskan Bezel Display

 $\sqrt{N}$  PERINGATAN: Sebelum menangani komponen internal komputer, baca informasi keselamatan yang diberikan bersama komputer Anda, lalu ikuti langkah-langkah dalam ["Persiapan" pada halaman 7.](#page-6-2) Setelah mengerjakan bagian dalam komputer Anda, ikuti instruksi pada ["Setelah Menangani Komponen Internal Komputer"](#page-8-1)  [pada halaman 9.](#page-8-1) Untuk informasi tambahan tentang praktik keselamatan terbaik, kunjungi Situs Kepatuhan Peraturan di dell.com/regulatory\_compliance.

#### <span id="page-58-1"></span>Langkah-langkah sebelumnya

- 1 Lepaskan baterai. Lihat ["Melepaskan Baterai" pada halaman 10.](#page-9-2)
- 2 Ikuti petunjuk dari [langkah 1](#page-11-3) hingga [langkah 2](#page-11-4) dalam ["Melepas Drive Optik"](#page-11-5)  [pada halaman 12](#page-11-5).
- 3 Lepaskan penutup bawah. Lihat ["Melepaskan Penutup Dudukan" pada halaman 19.](#page-18-3)
- 4 Lepaskan keyboard. Lihat ["Melepaskan Keyboard" pada halaman 15.](#page-14-3)
- 5 Lepaskan palm rest. Lihat ["Melepaskan Palm Rest" pada halaman 30](#page-29-3).
- 6 Ikuti petunjuk dari [langkah 1](#page-45-1) hingga [langkah 8](#page-46-1) dalam ["Melepas Board Sistem"](#page-44-2)  [pada halaman 45](#page-44-2).
- 7 Lepaskan unit display. Lihat ["Melepaskan Unit Layar" pada halaman 56](#page-55-2).

## <span id="page-59-0"></span>Prosedur

1 Tekan penutup engsel di kedua sisi angkat penutup engsel untuk melepaskannya dari unit display.

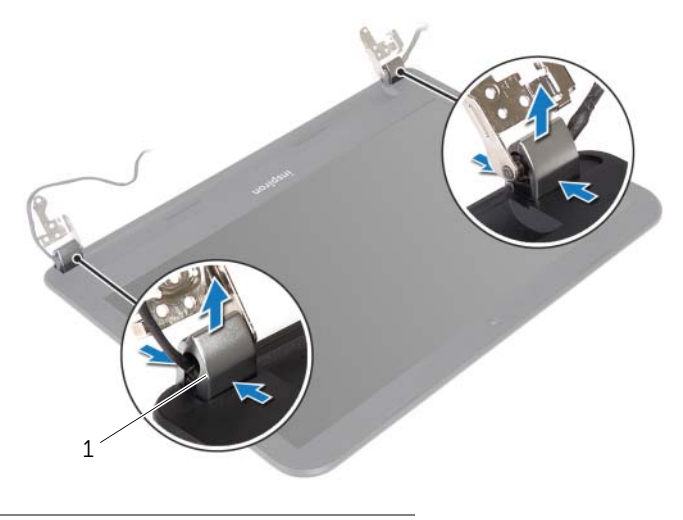

- 1 penutup engsel (2)
- 2 Dengan menggunakan ujung jari, cungkil tepi bagian dalam bezel display secara hati-hati.
- **3** Lepaskan bezel display dari penutup belakang.

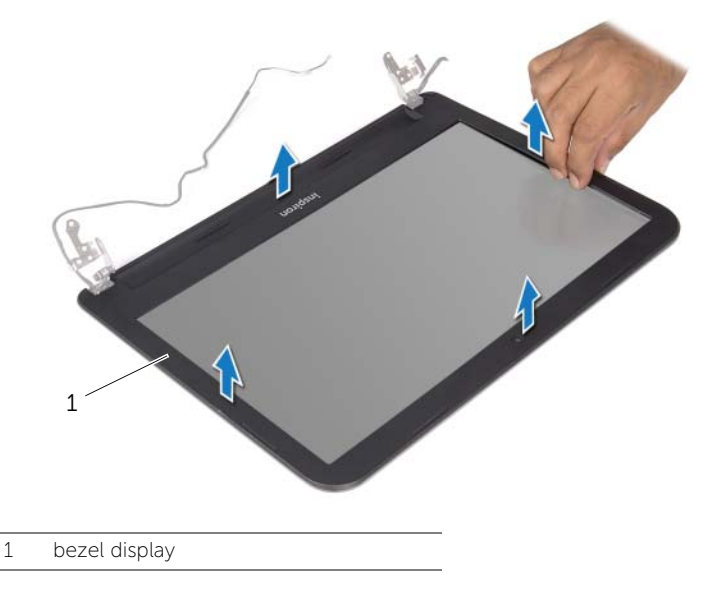

# <span id="page-60-3"></span><span id="page-60-0"></span>Memasang Kembali Bezel Display

 $\sqrt{N}$  PERINGATAN: Sebelum menangani komponen internal komputer, baca informasi keselamatan yang diberikan bersama komputer Anda, lalu ikuti langkah-langkah dalam ["Persiapan" pada halaman 7.](#page-6-2) Setelah mengerjakan bagian dalam komputer Anda, ikuti instruksi pada ["Setelah Menangani Komponen Internal Komputer"](#page-8-1)  [pada halaman 9.](#page-8-1) Untuk informasi tambahan tentang praktik keselamatan terbaik, kunjungi Situs Kepatuhan Peraturan di dell.com/regulatory\_compliance.

#### <span id="page-60-1"></span>Prosedur

- 1 Sejajarkan bezel display dengan penutup belakang display dan pasang bezel display ke dalam tempatnya secara perlahan.
- 2 Sejajarkan penutup engsel dengan engsel pada unit display dan pasang penutup engsel pada tempatnya.

- <span id="page-60-2"></span>1 Pasang kembali unit display. Lihat ["Memasang Kembali Unit Display" pada halaman 58](#page-57-3).
- 2 Ikuti petunjuk dari [langkah 3](#page-47-6) hingga [langkah 9](#page-47-4) dalam ["Memasang Kembali Board](#page-47-5)  [Sistem" pada halaman 48](#page-47-5).
- 3 Pasang kembali palm-rest. Lihat ["Memasang Kembali Palm Rest" pada halaman 34](#page-33-3).
- 4 Pasang kembali keyboard. Lihat ["Memasang Kembali Keyboard" pada halaman 18](#page-17-3).
- 5 Pasang kembali penutup bawah. Lihat ["Memasang Kembali Penutup Dudukan"](#page-19-3)  [pada halaman 20.](#page-19-3)
- 6 Ikuti petunjuk dari [langkah 3](#page-13-3) hingga [langkah 4](#page-13-4) dalam ["Memasang Kembali Drive](#page-13-5)  [Optik" pada halaman 14.](#page-13-5)
- 7 Pasang kembali baterai. Lihat ["Mengganti Baterai" pada halaman 11](#page-10-2).

# <span id="page-61-2"></span><span id="page-61-0"></span>Melepaskan Engsel Display

 $\sqrt{N}$  PERINGATAN: Sebelum menangani komponen internal komputer, baca informasi keselamatan yang diberikan bersama komputer Anda, lalu ikuti langkah-langkah dalam ["Persiapan" pada halaman 7.](#page-6-2) Setelah mengerjakan bagian dalam komputer Anda, ikuti instruksi pada ["Setelah Menangani Komponen Internal Komputer"](#page-8-1)  [pada halaman 9.](#page-8-1) Untuk informasi tambahan tentang praktik keselamatan terbaik, kunjungi Situs Kepatuhan Peraturan di dell.com/regulatory\_compliance.

#### <span id="page-61-1"></span>Langkah-langkah sebelumnya

- 1 Lepaskan baterai. Lihat ["Melepaskan Baterai" pada halaman 10.](#page-9-2)
- 2 Ikuti petunjuk dari [langkah 1](#page-11-3) hingga [langkah 2](#page-11-4) dalam ["Melepas Drive Optik"](#page-11-5)  [pada halaman 12](#page-11-5).
- 3 Lepaskan penutup bawah. Lihat ["Melepaskan Penutup Dudukan" pada halaman 19.](#page-18-3)
- 4 Lepaskan keyboard. Lihat ["Melepaskan Keyboard" pada halaman 15.](#page-14-3)
- 5 Lepaskan palm rest. Lihat ["Melepaskan Palm Rest" pada halaman 30](#page-29-3).
- 6 Ikuti petunjuk dari [langkah 1](#page-45-1) hingga [langkah 8](#page-46-1) dalam ["Melepas Board Sistem"](#page-44-2)  [pada halaman 45](#page-44-2).
- 7 Lepaskan unit display. Lihat ["Melepaskan Unit Layar" pada halaman 56](#page-55-2).
- 8 Lepaskan bezel display. Lihat ["Melepaskan Bezel Display" pada halaman 59.](#page-58-2)

### <span id="page-62-0"></span>Prosedur

- 1 Lepaskan sekrup yang mengencangkan engsel display ke penutup belakang display.
- 2 Angkat engsel display dari penutup belakang display.

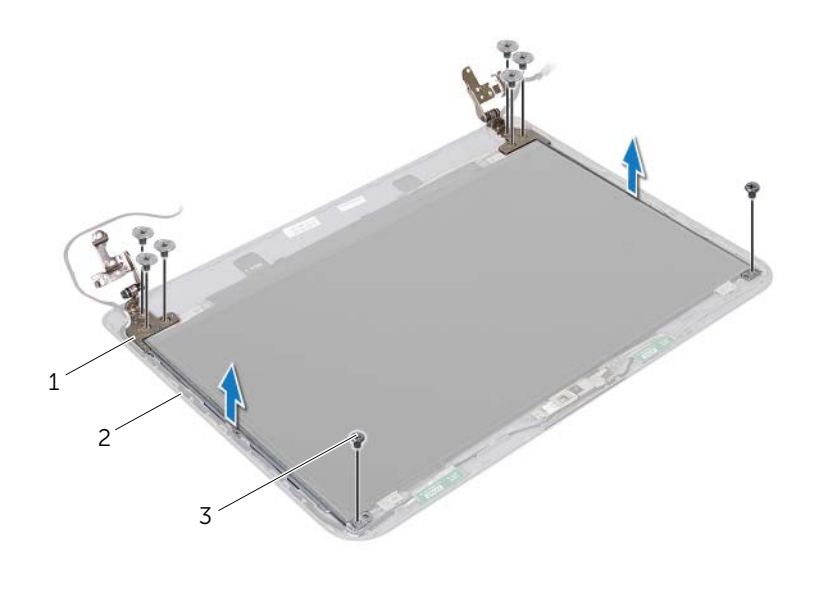

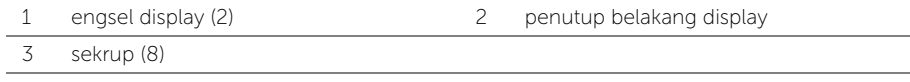

# <span id="page-63-3"></span><span id="page-63-0"></span>Memasang Kembali Engsel Display

PERINGATAN: Sebelum menangani komponen internal komputer, baca informasi keselamatan yang diberikan bersama komputer Anda, lalu ikuti langkah-langkah dalam ["Persiapan" pada halaman 7.](#page-6-2) Setelah mengerjakan bagian dalam komputer Anda, ikuti instruksi pada ["Setelah Menangani Komponen Internal Komputer"](#page-8-1)  [pada halaman 9.](#page-8-1) Untuk informasi tambahan tentang praktik keselamatan terbaik, kunjungi Situs Kepatuhan Peraturan di dell.com/regulatory\_compliance.

#### <span id="page-63-1"></span>Prosedur

- 1 Sejajarkan lubang sekrup pada engsel display dengan lubang sekrup pada penutup belakang display.
- <span id="page-63-2"></span>2 Lepaskan sekrup yang mengencangkan engsel display ke penutup belakang display.

- 1 Pasang kembali bezel display. Lihat ["Memasang Kembali Bezel Display"](#page-60-3)  [pada halaman 61](#page-60-3).
- 2 Pasang kembali unit display. Lihat ["Memasang Kembali Unit Display" pada halaman 58](#page-57-3).
- 3 Ikuti petunjuk dari [langkah 3](#page-47-6) hingga [langkah 9](#page-47-4) dalam ["Memasang Kembali Board](#page-47-5)  [Sistem" pada halaman 48](#page-47-5).
- 4 Pasang kembali palm-rest. Lihat ["Memasang Kembali Palm Rest" pada halaman 34](#page-33-3).
- 5 Pasang kembali keyboard. Lihat ["Memasang Kembali Keyboard" pada halaman 18](#page-17-3).
- 6 Pasang kembali penutup bawah. Lihat ["Memasang Kembali Penutup Dudukan"](#page-19-3)  [pada halaman 20.](#page-19-3)
- 7 Ikuti petunjuk dari [langkah 3](#page-13-3) hingga [langkah 4](#page-13-4) dalam ["Memasang Kembali Drive](#page-13-5)  [Optik" pada halaman 14.](#page-13-5)
- 8 Pasang kembali baterai. Lihat ["Mengganti Baterai" pada halaman 11](#page-10-2).

<span id="page-64-0"></span> $\sqrt{N}$  PERINGATAN: Sebelum menangani komponen internal komputer, baca informasi keselamatan yang diberikan bersama komputer Anda, lalu ikuti langkah-langkah dalam ["Persiapan" pada halaman 7.](#page-6-2) Setelah mengerjakan bagian dalam komputer Anda, ikuti instruksi pada ["Setelah Menangani Komponen Internal Komputer"](#page-8-1)  [pada halaman 9.](#page-8-1) Untuk informasi tambahan tentang praktik keselamatan terbaik, kunjungi Situs Kepatuhan Peraturan di dell.com/regulatory\_compliance.

### <span id="page-64-1"></span>Langkah-langkah sebelumnya

- 1 Lepaskan baterai. Lihat ["Melepaskan Baterai" pada halaman 10.](#page-9-2)
- 2 Ikuti petunjuk dari [langkah 1](#page-11-3) hingga [langkah 2](#page-11-4) dalam ["Melepas Drive Optik"](#page-11-5)  [pada halaman 12](#page-11-5).
- 3 Lepaskan penutup bawah. Lihat ["Melepaskan Penutup Dudukan" pada halaman 19.](#page-18-3)
- 4 Lepaskan modul memori. Lihat ["Melepaskan Modul Memori" pada halaman 21.](#page-20-3)
- 5 Ikuti petunjuk dari [langkah 1](#page-23-1) hingga [langkah 3](#page-23-2) dalam ["Melepas Hard Drive"](#page-22-2)  [pada halaman 23](#page-22-2).
- 6 Lepaskan Mini-Card nirkabel. Lihat ["Melepas Mini-Card Nirkabel" pada halaman 27](#page-26-3).
- 7 Lepaskan keyboard. Lihat ["Melepaskan Keyboard" pada halaman 15.](#page-14-3)
- 8 Lepaskan palm rest. Lihat ["Melepaskan Palm Rest" pada halaman 30](#page-29-3).
- 9 Ikuti petunjuk dari [langkah 1](#page-45-1) hingga [langkah 8](#page-46-1) dalam ["Melepas Board Sistem"](#page-44-2)  [pada halaman 45](#page-44-2).
- 10 Lepaskan unit display. Lihat ["Melepaskan Unit Layar" pada halaman 56](#page-55-2).
- 11 Lepaskan bezel display. Lihat ["Melepaskan Bezel Display" pada halaman 59.](#page-58-2)
- 12 Lepaskan engsel display. Lihat ["Melepaskan Engsel Display" pada halaman 62.](#page-61-2)

## <span id="page-65-0"></span>Prosedur

- Lepaskan sekrup yang mengencangkan panel display ke penutup belakang display.
- Angkat perlahan panel display dan balikkan.

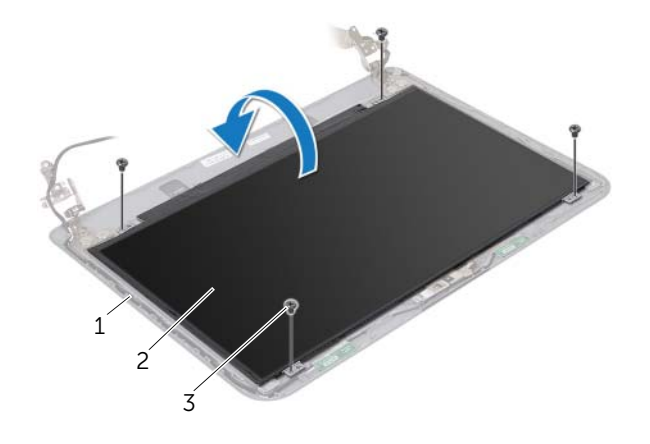

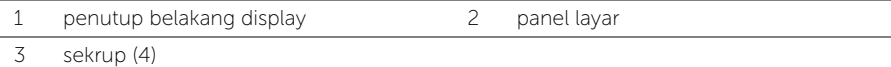

- 3 Lepaskan perekat yang ditempelkan pada kabel display.
- Lepaskan kabel display dari konektor kabel panel display.

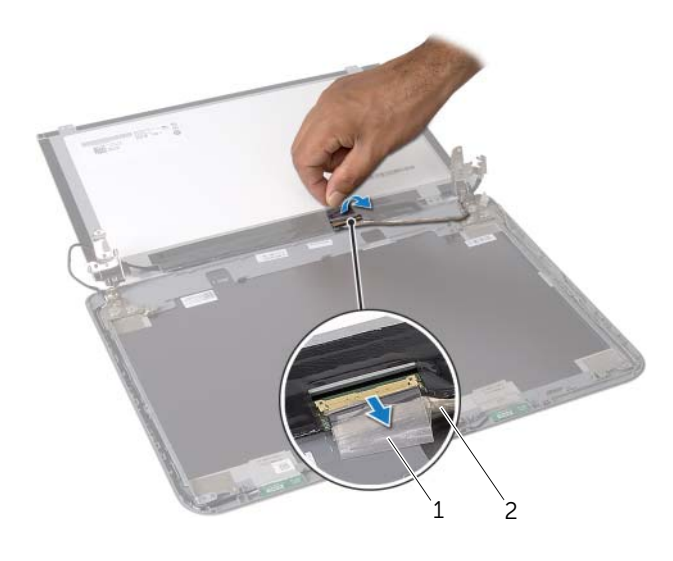

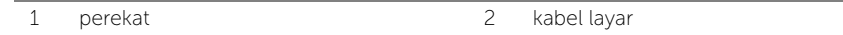

<span id="page-66-0"></span>PERINGATAN: Sebelum menangani komponen internal komputer, baca informasi keselamatan yang diberikan bersama komputer Anda, lalu ikuti langkah-langkah dalam ["Persiapan" pada halaman 7.](#page-6-2) Setelah mengerjakan bagian dalam komputer Anda, ikuti instruksi pada ["Setelah Menangani Komponen Internal Komputer"](#page-8-1)  [pada halaman 9.](#page-8-1) Untuk informasi tambahan tentang praktik keselamatan terbaik, kunjungi Situs Kepatuhan Peraturan di dell.com/regulatory\_compliance.

### <span id="page-66-1"></span>Prosedur

- 1 Sambungkan kabel display ke konektor panel display.
- 2 Tempelkan perekat yang menguatkan kabel display.
- 3 Letakkan panel display pada penutup belakang display dan sejajarkan lubang sekrup pada panel display dengan lubang sekrup pada penutup belakang display.
- <span id="page-66-2"></span>4 Pasang kembali sekrup yang mengencangkan panel display ke penutup belakang.

- 1 Pasang kembali engsel display. Lihat ["Memasang Kembali Engsel Display"](#page-63-3)  [pada halaman 64.](#page-63-3)
- 2 Pasang kembali bezel display. Lihat ["Memasang Kembali Bezel Display"](#page-60-3)  [pada halaman 61](#page-60-3).
- 3 Pasang kembali unit display. Lihat ["Memasang Kembali Unit Display" pada halaman 58](#page-57-3).
- 4 Ikuti petunjuk dari [langkah 3](#page-47-6) hingga [langkah 9](#page-47-4) dalam ["Memasang Kembali Board](#page-47-5)  [Sistem" pada halaman 48](#page-47-5).
- 5 Pasang kembali palm-rest. Lihat ["Memasang Kembali Palm Rest" pada halaman 34](#page-33-3).
- 6 Pasang kembali keyboard. Lihat ["Memasang Kembali Keyboard" pada halaman 18](#page-17-3).
- 7 Pasang kembali Mini-Card nirkabel. Lihat ["Memasang Kembali Mini-Card Nirkabel"](#page-28-3)  [pada halaman 29](#page-28-3).
- 8 Ikuti petunjuk dari [langkah 3](#page-25-3) hingga [langkah 5](#page-25-4) dalam "Memasang Kembali Hard [Drive" pada halaman 26.](#page-25-5)
- 9 Pasang kembali modul memori. Lihat ["Memasang Kembali Modul Memori"](#page-21-3)  [pada halaman 22](#page-21-3).
- 10 Pasang kembali penutup bawah. Lihat ["Memasang Kembali Penutup Dudukan"](#page-19-3)  [pada halaman 20.](#page-19-3)
- 11 Ikuti petunjuk dari [langkah 3](#page-13-3) hingga [langkah 4](#page-13-4) dalam "Memasang Kembali Drive [Optik" pada halaman 14.](#page-13-5)
- 12 Pasang kembali baterai. Lihat ["Mengganti Baterai" pada halaman 11](#page-10-2).

<span id="page-67-0"></span> $\sqrt{N}$  PERINGATAN: Sebelum menangani komponen internal komputer, baca informasi keselamatan yang diberikan bersama komputer Anda, lalu ikuti langkah-langkah dalam ["Persiapan" pada halaman 7.](#page-6-2) Setelah mengerjakan bagian dalam komputer Anda, ikuti instruksi pada ["Setelah Menangani Komponen Internal Komputer"](#page-8-1)  [pada halaman 9.](#page-8-1) Untuk informasi tambahan tentang praktik keselamatan terbaik, kunjungi Situs Kepatuhan Peraturan di dell.com/regulatory\_compliance.

### <span id="page-67-1"></span>Langkah-langkah sebelumnya

- 1 Lepaskan baterai. Lihat ["Melepaskan Baterai" pada halaman 10.](#page-9-2)
- 2 Ikuti petunjuk dari [langkah 1](#page-11-3) hingga [langkah 2](#page-11-4) dalam ["Melepas Drive Optik"](#page-11-5)  [pada halaman 12](#page-11-5).
- 3 Lepaskan penutup bawah. Lihat ["Melepaskan Penutup Dudukan" pada halaman 19.](#page-18-3)
- 4 Lepaskan modul memori. Lihat ["Melepaskan Modul Memori" pada halaman 21.](#page-20-3)
- 5 Ikuti petunjuk dari [langkah 1](#page-23-1) hingga [langkah 3](#page-23-2) dalam ["Melepas Hard Drive"](#page-22-2)  [pada halaman 23](#page-22-2).
- 6 Lepaskan Mini-Card nirkabel. Lihat ["Melepas Mini-Card Nirkabel" pada halaman 27](#page-26-3).
- 7 Lepaskan keyboard. Lihat ["Melepaskan Keyboard" pada halaman 15.](#page-14-3)
- 8 Lepaskan palm rest. Lihat ["Melepaskan Palm Rest" pada halaman 30](#page-29-3).
- 9 Ikuti petunjuk dari [langkah 1](#page-45-1) hingga [langkah 8](#page-46-1) dalam ["Melepas Board Sistem"](#page-44-2)  [pada halaman 45](#page-44-2).
- 10 Lepaskan unit display. Lihat ["Melepaskan Unit Layar" pada halaman 56](#page-55-2).
- 11 Lepaskan bezel display. Lihat ["Melepaskan Bezel Display" pada halaman 59.](#page-58-2)

### <span id="page-68-0"></span>Prosedur

- 1 Buka perekat yang menguatkan modul kamera ke penutup belakang display.
- 2 Lepaskan kabel kamera dari modul kamera.
- 3 Kelupas modul kamera dari penutup belakang display.

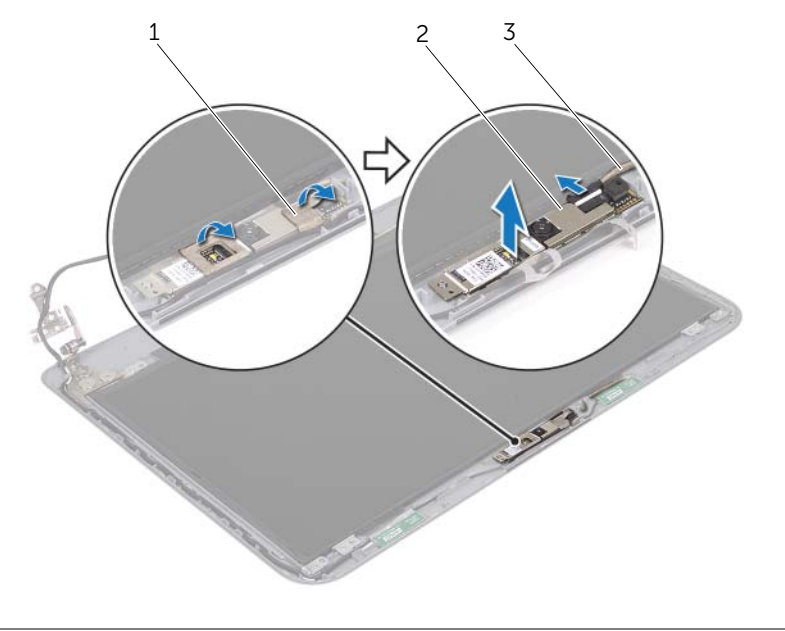

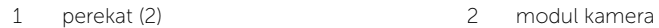

3 kabel kamera

# <span id="page-69-0"></span>Memasang Kembali Modul Kamera

PERINGATAN: Sebelum menangani komponen internal komputer, baca informasi keselamatan yang diberikan bersama komputer Anda, lalu ikuti langkah-langkah dalam ["Persiapan" pada halaman 7.](#page-6-2) Setelah mengerjakan bagian dalam komputer Anda, ikuti instruksi pada ["Setelah Menangani Komponen Internal Komputer"](#page-8-1)  [pada halaman 9.](#page-8-1) Untuk informasi tambahan tentang praktik keselamatan terbaik, kunjungi Situs Kepatuhan Peraturan di dell.com/regulatory\_compliance.

#### <span id="page-69-1"></span>Prosedur

- 1 Tempelkan modul kamera pada penutup belakang display.
- 2 Sambungkan kabel kamera ke konektor modul kamera.
- <span id="page-69-2"></span>3 Pasang perekat yang menguatkan modul kamera ke penutup belakang display.

- 1 Pasang kembali bezel display. Lihat ["Memasang Kembali Bezel Display"](#page-60-3)  [pada halaman 61](#page-60-3).
- 2 Pasang kembali unit display. Lihat ["Memasang Kembali Unit Display" pada halaman 58](#page-57-3).
- 3 Ikuti petunjuk dari [langkah 3](#page-47-6) hingga [langkah 9](#page-47-4) dalam ["Memasang Kembali Board](#page-47-5)  [Sistem" pada halaman 48](#page-47-5).
- 4 Pasang kembali palm-rest. Lihat ["Memasang Kembali Palm Rest" pada halaman 34](#page-33-3).
- 5 Pasang kembali keyboard. Lihat ["Memasang Kembali Keyboard" pada halaman 18](#page-17-3).
- 6 Pasang kembali Mini-Card nirkabel. Lihat ["Memasang Kembali Mini-Card Nirkabel"](#page-28-3)  [pada halaman 29](#page-28-3).
- 7 Ikuti petunjuk dari [langkah 3](#page-25-3) hingga [langkah 5](#page-25-4) dalam ["Memasang Kembali Hard](#page-25-5)  [Drive" pada halaman 26.](#page-25-5)
- 8 Pasang kembali modul memori. Lihat ["Memasang Kembali Modul Memori"](#page-21-3)  [pada halaman 22](#page-21-3).
- 9 Pasang kembali penutup bawah. Lihat ["Memasang Kembali Penutup Dudukan"](#page-19-3)  [pada halaman 20.](#page-19-3)
- 10 Ikuti petunjuk dari [langkah 3](#page-13-3) hingga [langkah 4](#page-13-4) dalam ["Memasang Kembali Drive](#page-13-5)  [Optik" pada halaman 14.](#page-13-5)
- 11 Pasang kembali baterai. Lihat ["Mengganti Baterai" pada halaman 11](#page-10-2).

<span id="page-70-0"></span>BIOS mungkin memerlukan flashing ketika pembaruan tersedia atau saat mengganti board sistem. Untuk menjalankan flashing BIOS:

- 1 Hidupkan komputer.
- 2 Kunjungi dell.com/support.
- 3 Jika Anda memiliki Tag Servis komputer Anda, masukkan Tag Servis komputer Anda lalu klik Submit.

Jika Anda tidak mengetahui tag servis komputer Anda, klik Detect Service Tag agar tag servis komputer Anda terdeteksi secara otomatis.

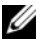

**CATATAN:** Jika Tag Servis tidak terdeteksi secara otomatis, pilih produk di bawah kategori produk.

- 4 Klik View Drivers and Downloads.
- 5 Dalam drop-down Operating System, pilih sistem operasi yang terpasang pada komputer Anda.
- 6 Klik BIOS.
- 7 Klik Download File untuk mengunduh versi BIOS terbaru untuk komputer Anda.
- 8 Pada halaman berikutnya, pilih Single-file download dan klik Continue.
- 9 Simpan file dan setelah unduhan selesai, navigasikan ke folder tempat Anda menyimpan file update BIOS tersebut.
- 10 Klik dua kali pada ikon file pembaruan BIOS tersebut, lalu ikuti petunjuk yang ditampilkan pada layar.